# **(الخدمة دليل( Dell Studio™ 540 Service Manual**

نظرة فنية <u>عامة</u><br>[قبل أن تبدأ](file:///C:/data/systems/STD540/ar/SM/before.htm#wp1180146)<br>إعادة غطاء الكمبيوتر إلى مكانه [استبدال اللوحة الأمامية](file:///C:/data/systems/STD540/ar/SM/front.htm#wp1187708) [إعادة تركيب وحدة](file:///C:/data/systems/STD540/ar/SM/memory.htm#wp1188716) (وحدات) الذاكرة [PCI/PCI Express Card](file:///C:/data/systems/STD540/ar/SM/cards.htm#wp1188161) بطاقة استبدال [استبدال المحركات](file:///C:/data/systems/STD540/ar/SM/drives.htm#wp1188656) [استبدال المراوح](file:///C:/data/systems/STD540/ar/SM/fan.htm#wp1184839)

<span id="page-0-0"></span>[استبدال لوحة الإدخال](file:///C:/data/systems/STD540/ar/SM/frontio.htm#wp1185096)/الإخراج الأمامية<br>[استبدال المعالج](file:///C:/data/systems/STD540/ar/SM/cpu.htm#wp1185253)<br>[استبدال لوحة النظام](file:///C:/data/systems/STD540/ar/SM/sysboard.htm#wp1185801) [إعادة تركيب وحدة الإمداد بالطاقة](file:///C:/data/systems/STD540/ar/SM/power.htm#wp1186031)<br>[استبدال البطارية](file:///C:/data/systems/STD540/ar/SM/coinbatt.htm#wp1186672)<br>[إعادة تركيب القدم المطاطية](file:///C:/data/systems/STD540/ar/SM/rubbfoot.htm#wp1188605) [إعداد النظام](file:///C:/data/systems/STD540/ar/SM/sys_setu.htm#wp1001678)

## **الملاحظات والإشعارات والتنبيهات**

**ملاحظة :**تشير كلمة "ملاحظة" إلى المعلومات الهامة التي تساعدك على تحقيق أقصى استفادة من الكمبيوتر الخاص بك.

**إشعار :**يشير **الإشعار** إلى احتمال حدوث تلف في الأجهزة أو فقدان البيانات ٬كما يخبرك بكيفية تفادي المشكلة.

**تنبيه :تشير كلمة "تنبيه" إلى احتمال حدوث ضرر بالممتلكات أو تعرض الأشخاص للإصابة أو الموت .**

## **المعلومات الواردة في هذا المستند عرضة للتغيير بدون إشعار. © 2008 Inc Dell. كافة الحقوق محفوظة.**

يُمنع إجراء أي عملية نسخ بأي شكل من الأشكال دون الحصول على إذن خطي من شركة Inc Dell.

أعلامات التجارية لصالت الفض اDell Studion DELL عاصلت تجارية لفركة Dell Studion DELL وتختر Windowss Microsoft المعاشك تجارية أو علامات تجارية أفركة Microsoft Corporation كبارة المتوافق المحاسنة المرادقة والمحاسنة تجارية أو

قد يتم استخدام علامات تجارية أخرى في هذه الوثيقة للإشارة إلى إما إلى الكيانات المالكية لهذه العلام العلام العلامات المسم من حانها لامتلاك علامات تجارية أو أسماء تجارية بخلاف الخاصة بها.

**الطراز DCMA**

**يوليو 2008 مراجعة00 A**

## **قبل أن تبدأ (الخدمة دليل( Dell Studio™ 540 Service Manual**

 [المواصفات الفنية](#page-1-1) [الأدوات الموصى بها](#page-1-2) [إيقاف تشغيل الكمبيوتر](#page-1-3)

[تعليمات الأمان](#page-1-4)

يقدم هذا الفصل الإجراءات الخاصة بفك وتركيب المكونات في الكمبيوتر . وما لم يتم التصريح بغير ذلك، تفترض كل عملية أنك قمت بما يلي:

- <sup>l</sup> عمل الإجراءات الموجودة في [إيقاف تشغيل الكمبيوتر](#page-1-3) و [تعليمات الأمان](#page-1-4).
	- <sup>l</sup> قراءة معلومات الأمان المتوفرة مع الكمبيوتر*.*
- <sup>l</sup> يمكن استبدال أحد المكونات ٬أو تركيبه إذا ما تم شراؤه بصورة منفصلة ٬عن طريق تنفيذ خطوات الفك بالترتيب العكسي.

### <span id="page-1-1"></span>**المواصفات الفنية**

<span id="page-1-0"></span>للحصول على معلومات حول المواصفات الفنية لجهازك ٬انظر *Guide Setup* )دليل الإعداد) المتوفر مع جهازك أو انظر موقع دعم Dell على الويب **com.dell.support**.

### <span id="page-1-2"></span>**الأدوات الموصى بها**

قد تتطلب الإجراءات الواردة في هذا المستند استخدام مفك صغير من نوع Phillips بالمقاس.2#

### <span id="page-1-3"></span>**إيقاف تشغيل الكمبيوتر**

**إشعار :**لتجنب ضياع البيانات ٬قم بحفظ وإغلاق أية ملفات مفتوحة ٬والخروج من أية برامج مفتوحة قبل إغلاق الكمبيوتر.

#### 1. قم بإيقاف تشغيل نظام التشغيل .

ر - تأكد من أن الكمبيرتر وأية أجيزة متصلة به في وضم الإغلاق الأنكر والأخلاف الأخراء والمحاسب المناسك المناس المناسل المنطق الاستمرار على زر الطقة لمدة م ثران لإلغات تشغل المنفس المنطق المستمر على زر الطقة لمدة م ثران لإيق

### <span id="page-1-4"></span>**تعليمات الأمان**

استخدم الإرشادات العامة التالية للأمان للمساعدة على حماية الكمبيوتر من احتمال تعرضه للتلف ٬وللمساعدة على ضمان سلامتك الشخصية.

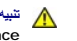

تنيه. قبل ان تبدا العل بداخل الكبيرتر، يرجى قراءة مغرمات الامان الواردة مع الفيرين لمن المن المصال المسلم المسلم المسلم المسلمة الالتزام بالقوانين على المسلمة الالتزام بالقوانين على<br>www.dell.com/regulatory\_compliance.

**إشعار :**يجب ألا يقوم بإجراء الإصلاحات على جهاز الكمبيوتر إلا فني الخدمة المعتمد .فالتلف الناتج عن إجراء صيانة غير مصرح لها من شركة Dell لا يغطيه الضمان.

إشعار - عنما تقر بفصل أحداك، قم بسعبه من المرسل أو لمان المرتب المرسمات المرسمات المعامد وسائل المعام الشراء المسائل المرسمات المرسمين الشرك المسائل الثانيث قل فصل الثانيث قبل فصل الثانيث قبل فصل الثانيث قبل فصل الثاني عن

**إشعار :**لتجنب إتلاف الكمبيوتر ٬قم بإجراء الخطوات التالية قبل العمل داخل الكمبيوتر:

1. تأكد من استواء ونظافة سطح العمل لتجنب تعرض غطاء الكمبيوتر للخدش .

2. قم بإيقاف تشغيل الكمبيوتر (راجع [إيقاف تشغيل الكمبيوتر](#page-1-3)) .

**إشعار :**لفصل كابل إحدى الشبكات ٬قم أولا ًبفك الكابل من الكمبيوتر ٬ثم فك الكابل من جهاز الشبكة .

3. قم بفصل أية كابلات للهاتف أو الشبكة من الكمبيوتر .

4. قم بفصل الكمبيوتر وجميع الأجهزة المتصلة به من مآخذ التيار الكهربي .

5. اضغط مع الاستمرار على زر الطاقة أثناء فصل الكهرباء عن النظام من أجل تأريض لوحة النظام .

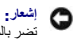

إشعار - قبل لس أي شيء بداخل الكبيرتر ، قم بتاريض نفسك من ضاح محت من حسم المعام المسافح المساحم المساح معالي المسلح محت المستحم معني غير مطلي من رفت لأخر لتبدد أية كهرباء إستانيكية قد<br>تصر بالمكونت الداخلية

### **PCI/PCI Express Card بطاقة استبدال (الخدمة دليل( Dell Studio™ 540 Service Manual**

- [PCI/PCI Express Card](#page-3-1) بطاقة فك
- <span id="page-3-1"></span>[PCI/PCI Express Card](#page-3-2) بطاقة تركيب
	- [إعادة تركيب تركيب ذراع تثبيت البطاقة](#page-5-0)
- [تهيئة جهازك بعد إزالة بطاقة](#page-5-1) Express PCI/PCI أو تثبيتها

<span id="page-3-0"></span>تنيه. قبل أن تبدأ المل بداخل الكبيرتر، يُرجى قراءة مطومات الأمان الواردة مع الفيريم المعاصل الأمل المعامل الشرق الصفحة الرئيسية لسياسة الالتزام بالقوانين على المعلمة المواسفة المواسفة المواسفة المواسفة المواسفة المواسفة ا

## **PCI/PCI Express Card بطاقة فك**

- 1. إلغاء تثبيت برنامج تشغيل وبرنامج البطاقة من نظام التشغيل .للمزيد من المعلومات انظر *Guide Setup* )دليل الإعداد) .
	- 2. اتبع الإجراءات الواردة ف[ي قبل أن تبدأ](file:///C:/data/systems/STD540/ar/SM/before.htm#wp1180146) .
	- 3. قم بفك غطاء الكمبيوتر (انظر إ[عادة غطاء الكمبيوتر إلى مكانه](file:///C:/data/systems/STD540/ar/SM/cover_re.htm#wp1188605)) .
		- 4. قم بفك المسمار الذي يثبت ذراع تثبيت البطاقة .
		- .5 ارفع ذراع تثبيت البطاقة وضعه جانبا في مكان آمن

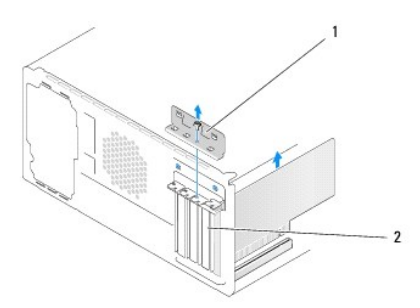

## 1 ذراع تثبيت البطاقة 2 مسند الحشو

- 6. افصل أي كبلات موصلة بالبطاقة عند الضرورة .
- <sup>l</sup> بالنسبة إلى البطاقة PCI ٬امسك البطاقة من ركنيها العلويين وقم بإخراجها من فتحة توصيلها برفق.
- <sup>l</sup> بالنسبة إلى البطاقة Express PCI ٬اسحب لسان التثبيت وأمسك البطاقة من ركنيها العلويين ثم قم بإخراجها من فتحة توصيلها بلطف.
	- 7. إذا كنت تستبدل بطاقة موجودة ٬فاذهب إلى [خطوة](#page-4-0)6 في تركيب بطاقة [Card Express PCI/PCI](#page-3-2) .
		- 8. قم بتركيب مسند لسد الخانة في فتحة البطاقة الفارغة .

**إشعار <sub>:</sub> ي**عد تركيب مساند حشو على مداخل فتحات البطاقات الخارة الخالية أمرار بشهادة التصادرة عن الصادرة المسان المساند أيضا نون دخول الأتربة والأوساخ إلى الكمبيوتر

- 9. أعد تركيب ذراع تثبيت البطاقة .راجع [إعادة تركيب تركيب ذراع تثبيت البطاق](#page-5-0)ة .
- . 01 أعد غطاء الكمبيوتر إلى مكانه وأعد توصيل الكمبيوتر والأجهزة بالمآخذ الكهربانية ثم شغّلها <sub>.</sub>
- 11. لإكمال إجراء الفك ٬انظر [تهيئة جهازك بعد إزالة بطاقة](#page-5-1) Express PCI/PCI أو تثبيتها .

## <span id="page-3-2"></span>**PCI/PCI Express Card بطاقة تركيب**

- 1. اتبع الإجراءات المذكورة في [قبل أن تبدأ](file:///C:/data/systems/STD540/ar/SM/before.htm#wp1180146) .
- 2. قم بفك غطاء الكمبيوتر .انظر إ[عادة غطاء الكمبيوتر إلى مكانه](file:///C:/data/systems/STD540/ar/SM/cover_re.htm#wp1188605) .
	- 3. قم بفك المسمار الذي يثبت ذراع تثبيت البطاقة .
	- . ارفع ذراع تثبيت البطاقة وضعه جانبا ًفي مكان آمن 4.
		- 5. قم بفك ذراع الحشو لإنشاء مكان لفتحة بطاقة .
			- 6. قم بإعداد البطاقة للتركيب .

<span id="page-4-1"></span>انظر الوثائق الواردة مع البطاقة للحصول على معلومات حول تهيئة الوصلات الداخلية الموجودة على البطاقة وتخصيصها وصناعتها.

<span id="page-4-0"></span>7. قم بمحاذاة البطاقة مع الموصل .

**ملاحظة :**إذا كنت تثبت بطاقة Express PCI في الموصل16 x ٬تأكد من أنه تمت محاذاة فتحة التثبيت مع لسان التثبيت.

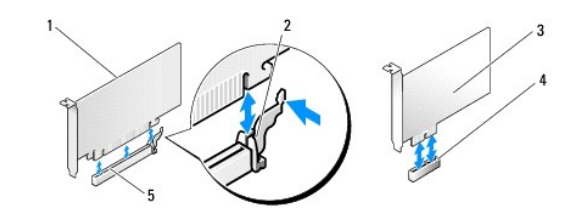

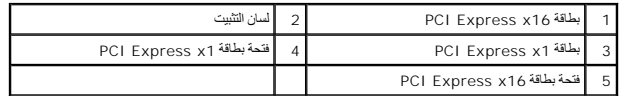

8. ضع البطاقة في الموصل واضغط لأسفل بقوة .تأكد من أن البطاقة مثبتة في الفتحة بشكل كامل .

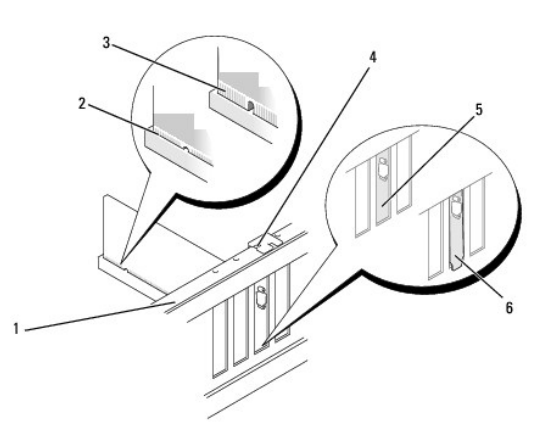

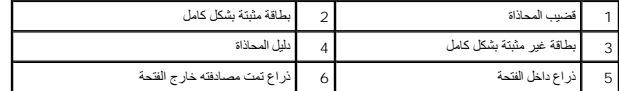

9. أعد تركيب ذراع تثبيت البطاقة .راجع [إعادة تركيب تركيب ذراع تثبيت البطاق](#page-5-0)ة .

**إشعار :**لا تمرر كابلات البطاقات فوق البطاقات أو خلفها .فقد يؤدي تمرير الكابلات فوق البطاقات إلى منع غطاء الكمبيوتر من الإغلاق على نحو سليم ٬مما يتسبب في تلف الجهاز.

01. قم بتوصيل أية كبلات يجب توصيلها بالبطاقة .

للحصول على معلومات حول توصيلات كبل البطاقة يمكنك مراجعة وثائق البطاقة.

- . 11 أعد غطاء الكمبيوتر إلى مكانه وأعد توصيل الكمبيوتر والأجهزة بالمأخذ الكهربانية ثم شغّلها
- 21. لإكمال التثبيت ٬انظر ت[هيئة جهازك بعد إزالة بطاقة](#page-5-1) Express PCI/PCI أو تثبيتها .

## **إعادة تركيب تركيب ذراع تثبيت البطاقة**

<span id="page-5-0"></span>أعد تركيب ذراع تثبيت البطاقة مع ضمان:

- <sup>l</sup> محاذاة المشبك الإرشادي مع السن الإرشادي.
- <sup>l</sup> محاذاة قمم كل البطاقات وأذرع الحشو مع شريط المحاذاة.
- <sup>l</sup> تناسب السن الموجود في قمة البطاقة أو ذراع الحشو حول دليل المحاذاة.

<span id="page-5-2"></span>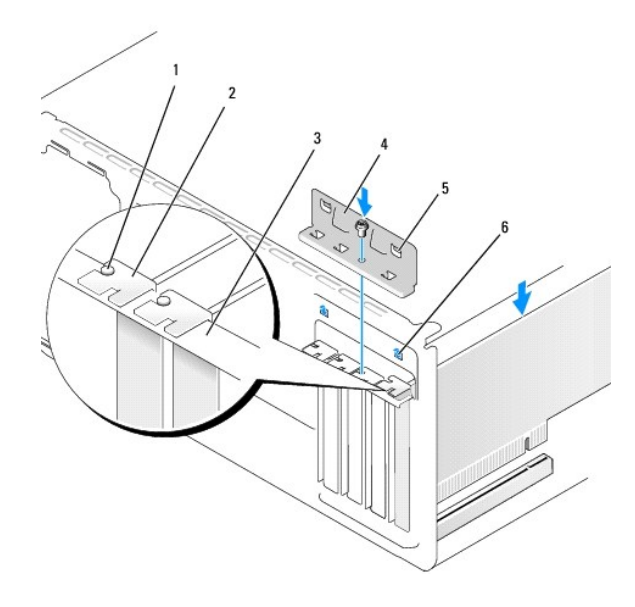

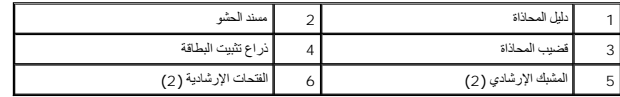

## <span id="page-5-1"></span>**تهيئة جهازك بعد إزالة بطاقة Express PCI/PCI أو تثبيتها**

لا ملاحظة. للحصول على معلومات حول موقع العوصلات، انظر apvimyb) Setup Guide(أو الترامية الشراع الشغول والبرامج الأخرى الخاصة ببطاقتك انظر المستندك الواردة مع البطاقة.

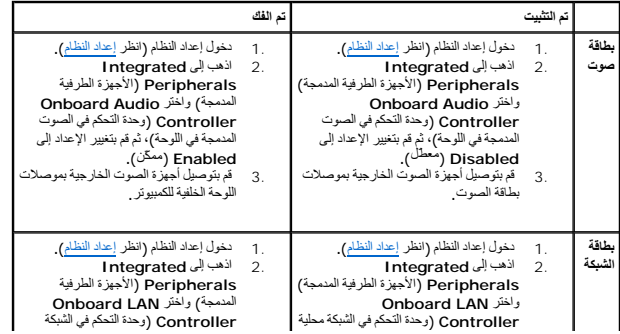

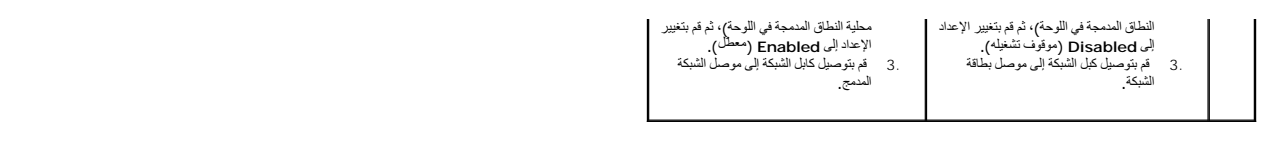

<span id="page-7-2"></span>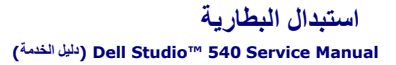

تنبيه. قبل أن تبدأ المل بناخل الكبيوتر، يُرجى قراءة مغرمات الأمان الواردة مع الملاء المعامل المصادم المعامل الشراع المعلمة المسلمة المسلمة الالتزام بالقوانين على<br>www.dell.com/regulatory\_compliance.

<span id="page-7-0"></span>A \_ شيه و قاتلغر الطرية الجنية إذا لم يتم تركيبها بشكل صموح لا لاتم تسمع المسافح المسائل المسائل المسافح تظص من الطاريات المستعلة وفثا لإرشادات الشركة المستعلة وفثا لإرشادات الشركة المستعلة وفثا لإرشادات الشركة المستعلة و

- 1. قم بتسجيل كافة الشاشات التي تظهر في إعداد النظام (انظر إع[داد النظام](file:///C:/data/systems/STD540/ar/SM/sys_setu.htm#wp1001678)) حتى تتمكن من استعادة الإعدادات الصحيحة في خطوة .[10](#page-7-1)
	- 2. اتبع الإجراءات المذكورة في [قبل أن تبدأ](file:///C:/data/systems/STD540/ar/SM/before.htm#wp1180146) .
	- 3. افتح غطاء الكمبيوتر (راجع [إعادة غطاء الكمبيوتر إلى مكانه](file:///C:/data/systems/STD540/ar/SM/cover_re.htm#wp1188605)) .
		- 4. حدد موقع مقبس البطارية (انظر [مكونات لوحة النظام](file:///C:/data/systems/STD540/ar/SM/techov.htm#wp1195813)) .

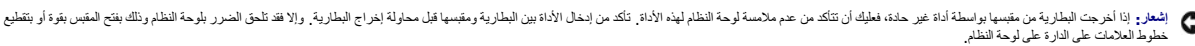

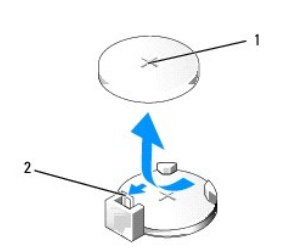

1 البطارية (الجانب الموجب) 2 ذراع تحرير البطارية

- 5. اضغط بحذر على ذراع تحرير البطارية بعيدًا عن البطارية وستخرج الطابعة لأعلى .
	- 6. قم بإزالة البطارية من النظام وتخلص منها بالشكل المناسب .
- 7. أدخل البطارية الجديدة في المقبس ومواجهة الجانب المميز بالعلامة "+" لأعلى ٬ثم أدخل البطارية في موضعها.

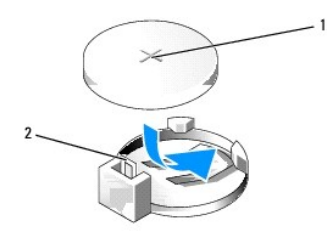

<span id="page-7-1"></span>1 البطارية (الجانب الموجب) 2 ذراع تحرير البطارية

- 8. أعد وضع غطاء الكمبيوتر (راجع [إعادة غطاء الكمبيوتر إلى مكانه](file:///C:/data/systems/STD540/ar/SM/cover_re.htm#wp1188605)) .
	- 9. وصل الكمبيوتر والأجهزة بمآخذ كهربائية ٬ثم قم بتشغيلها .
- 01. قم بالدخول إلى إعداد النظام (انظر إ[عداد النظام](file:///C:/data/systems/STD540/ar/SM/sys_setu.htm#wp1001678)) واستعادة الإعدادات التي قمت بتسجيلها في خ[طوة](#page-7-2) .1

## **إعادة غطاء الكمبيوتر إلى مكانه (الخدمة دليل( Dell Studio™ 540 Service Manual**

[فك غطاء الكمبيوتر](#page-9-1)

<span id="page-9-0"></span>تنبيه. قبل أن تبدأ المل بناخل الكبيوتر، يُرجى قراءة مطومات الأمان الواردة مع الفريد المعالمين المراسات الأمان، انظر الصفحة الرئيسية لسياسة الالتزام بالقوانين على<br>www.dell.com/regulatory\_compliance.

يبيه : للحماية من احتمال التعرض لصدمة كهربائية أو جرح بسبب تحريك شفرات الأصل عن الموقع المرص دائما على فصل الكمبيوتر عن مأخذ التيار الكهربائي قبل فك الغطاء<sub> .</sub>

## <span id="page-9-1"></span>**فك غطاء الكمبيوتر**

- **إشعار :**تأكد من وجود مساحة كافية لدعم النظام أثناء إزالة الغطاء—30 سم على الأقل (1 قدم) مساحة سطح المكتب .
	- 1. اتبع الإجراءات المذكورة في [قبل أن تبدأ](file:///C:/data/systems/STD540/ar/SM/before.htm#wp1180146) .
	- 2. ضح جهاز الكمبيوتر الخاص بك على جانبه بحيث يكون غطاء الكمبيوتر مواجها لأعلى .
		- . افتح قفل اللوح إذا كان ذلك متاحا ً 3.
			- 4. قم بفك مسماري الإبهام .

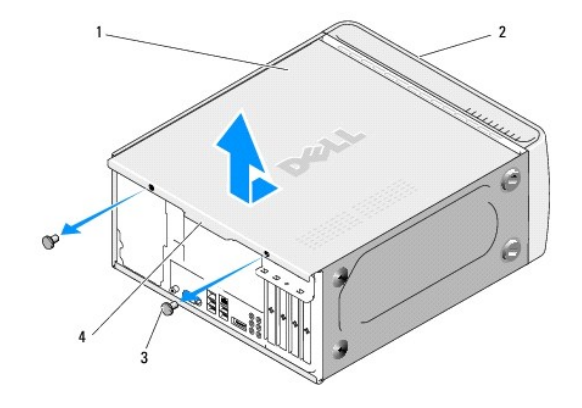

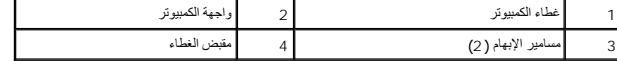

5. اسحب مقبض الغطاء باتجاه الجانب الخلفي للكمبيوتر وارفعه بعيدًا عن الكمبيوتر .

6. ضع الغطاء جانبا في مكان آمن .

7. لإعادة تركيب غطاء الكمبيوتر ٬قم بتنفيذ إجراءات الإزالة بترتيب عكسي .

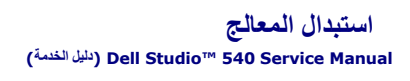

<span id="page-10-0"></span>تنبيه. قبل أن تبدأ المل بناخل الكبيوتر، يُرجى قراءة مغرمات الأمان الواردة مع الملاء المعامل المصادم المعامل الشراع المعلمة المسلمة المسلمة الالتزام بالقوانين على<br>www.dell.com/regulatory\_compliance.

**إشعار :**لا تقم بتنفيذ الخطوات التالية ما لم تكن على علم بإزالة وإعادة تركيب الأجهزة .إن إجراء هذه الخطوات بشكل غير سليم قد يتلف لوحة النظام لديك .للخدمة الفنية ٬انظر *Guide Setup* )دليل الإعداد).

- 1. اتبع الإجراءات المذكورة في [قبل أن تبدأ](file:///C:/data/systems/STD540/ar/SM/before.htm#wp1180146) .
- 2. افتح غطاء الكمبيوتر (راجع [إعادة غطاء الكمبيوتر إلى مكانه](file:///C:/data/systems/STD540/ar/SM/cover_re.htm#wp1188605)) .

**تنبيه :على الرغم من وجود حاجز بلاستيكي ٬قد تصبح مجموعة المشتت الحراري ساخنة للغاية خلال التشغيل العادي .تأكد من توافر وقت كاف لتبرد قبل أن تلمسها .**

- 3. قم بفصل كابلات الطاقة من موصلات POWER\_ATX وCPU\_ATX) انظر م[كونات لوحة النظام](file:///C:/data/systems/STD540/ar/SM/techov.htm#wp1195813)) على لوحة النظام .
- 4. قم بإزالة مروحة المعالج ومجموعة المشتت الحراري من الكمبيوتر (انظ[ر استبدال مروحة المعالج ووحدة التجميع البالوعة الحرار](file:///C:/data/systems/STD540/ar/SM/fan.htm#wp1190217)ية) .
- **ملاحظة :**إذا لم يتطلب المعالج الجديد وجود مشتت حراري جديد ٬فأعد استخدام مجموعة المشتت الحراري الأصلية عند استبدال المعالج.
	- 5. اضغط على ذراع التحرير وادفعه لأسفل وللخارج لتحريره من الشريط الذي يثبته .
		- 6. قم بفتح غطاء المعالج .

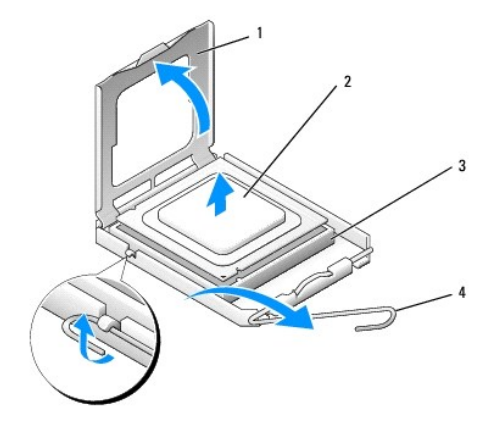

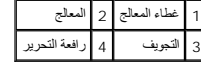

7. قم برفع المعالج لإزالته من المقبس وضعه جانبا في مكان آمن .

. اترك رافعة التحرير ممددة في موضع التحرير بحيث يكون المقبس جاهزا ًللمعالج الجديد

**إشعار :**عند استبدال المعالج ٬لا تقم بلمس أي من السنون الموجودة داخل المقبس أو تسمح بسقوط أي عناصر فوق السنون الموجودة داخل المقبس.

**إشعار :**قم بتوصيل نفسك بطرف أرضي بلمس أحد الأسطح المعدنية غير المطلية في الجانب الخلفي من الكمبيوتر.

- **إشعار :**يجب وضع المعالج بشكل صحيح في التجويف لتجنب تعرضه والكمبيوتر لضرر دائم عند تشغيل الكمبيوتر.
- **إشعار :** تكون أسنان التجويف هشة لتجنب الضرر ، تأكد من محاذاة المعالج المعلمة الشرقاء التفرطة عند تركيب المعالج احرص على عدم لمس أو ثني الممامير الموجودة على لوحة النظام

. قم بفتح تغليف المعالج الجديد ٬وكن حذرًا كي لا تلمس الجزء السفلي من المعالج 8.

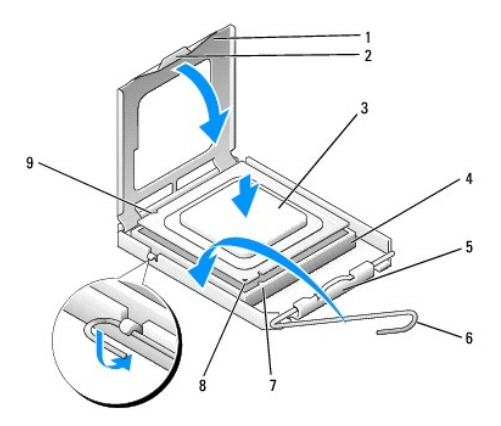

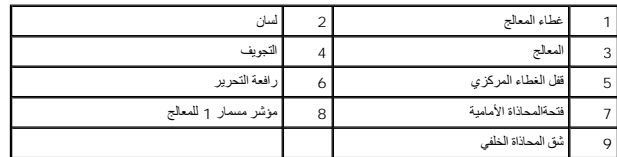

- 9. إذا لم تكن رافعة التحرير على المقبس ممددة بشكل كامل ٬فعليك تحريكها إلى ذلك الموضع .
- 01. قم بتوجيه شقوق المحاذاة الأمامية والخلفية الموجودة على المعالج نحو شقوق المحاذاة الأمامية والخلفية الموجودة على المقبس .
	- 11. قم بمحاذاة أركان السن1 الخاصة بالمعالج والمقبس .
	- **إشعار :**لتجنب الضرر ٬تأكد من محاذاة المعالج بشكل سليم للمقبس ولا تستخدم القوة المفرطة عند تركيب المعالج.
		- 21. . ضع المعالج بتأن ٍفي المقبس وتأكد من اتخاذه وضعا ًصحيحا ً
		- 31. عند استقرار المعالج بشكل ٍتام في التجويف ٬قم بإغلاق غطاء المعالج .
	- **ملاحظة :**تأكد من وضع الشريط الموجود على غطاء المعالج أسفل قفل الغطاء المركزي الموجود في المقبس .
		- 41. قم بتدوير ذراع تحرير المقبس للخلف تجاه المقبس ٬وأدخله في موضعه لتثبيت المعالج .
			- 51. قم بتنظيف الزيوت الحرارية من الجزء السفلي من المشتت الحراري .
- **إشعار :**تأكد من وضع زيوت حرارية جديدة .تعتبر الزيوت الحرارية ضرورية للغاية لضمان ارتباط حراري كافي والضروري بدوره للوصول للتشغيل الأمثل للمعالج.
	- 61. قم بوضع الزيوت الحرارية الجديدة فوق المعالج .
	- 71. أعد تركيب مروحة المعالج ومجموعة المشتت الحراري (انظ[ر استبدال مروحة المعالج ووحدة التجميع البالوعة الحرار](file:///C:/data/systems/STD540/ar/SM/fan.htm#wp1190217)ية) .
		- **إشعار :**تأكد من تثبيت وتأمين كل من مروحة المعالج ومجموعة المشتت الحراري بشكل صحيح.
	- 81. قم بتوصيل كبلات الطاقة من الموصلين POWER\_ATX وCPU\_ATX )انظر م[كونات لوحة النظام](file:///C:/data/systems/STD540/ar/SM/techov.htm#wp1195813)) الموجودين على لوحة النظام .
		- 91. أعد وضع غطاء الكمبيوتر (راجع [إعادة غطاء الكمبيوتر إلى مكانه](file:///C:/data/systems/STD540/ar/SM/cover_re.htm#wp1188605)) .
			- 02. وصل الكمبيوتر والأجهزة بمآخذ كهربائية ٬ثم قم بتشغيلها .

### **استبدال المحركات (الخدمة دليل( Dell Studio™ 540 Service Manual**

- [استبدال محرك قرص صلب](#page-12-1)
- [استبدال محرك الأقراص](#page-13-0) DVD/CD
- [إعادة تركيب بطاقة](#page-14-0) FlexDock
	- [استبدال قارئ بطاقة وسائط](#page-15-0)
- [فك الطبق المعدني المنفصل لـ](#page-16-0)FlexDock
- [استبدال مداخل محرك](#page-16-1) FlexDock
	- [إعادة مدخل لوحة المحرك إلى مكانه](#page-17-0)

<span id="page-12-0"></span>تنبيه. قبل أن تبدأ المل بناخل الكبيوتر، يُرجى قراءة مطومات الأمان الواردة مع الفريد المعالمين المراسات الأمان، انظر الصفحة الرئيسية لسياسة الالتزام بالقوانين على<br>www.dell.com/regulatory\_compliance.

- **ملاحظة :**لا يدعم النظام أجهزة IDE.
- **ملاحظة :**بطاقة FlexDock بقياس3.5 بوصة غير قابل للتبديل مع حامل القرص الصلب.

## <span id="page-12-1"></span>**استبدال محرك قرص صلب**

**إشعار :**إذا كنت تستبدل محرك قرص صلب يحتوي على بيانات تريد الاحتفاظ بها ٬فعليك إجراء نسخ احتياطي للملفات قبل بدء تنفيذ هذا الإجراء.

- 1. اتبع الإجراءات المذكورة في [قبل أن تبدأ](file:///C:/data/systems/STD540/ar/SM/before.htm#wp1180146) .
- 2. افتح غطاء الكمبيوتر (راجع [إعادة غطاء الكمبيوتر إلى مكانه](file:///C:/data/systems/STD540/ar/SM/cover_re.htm#wp1188605)) .
	- 3. افصل كبلي الطاقة والبيانات عن القرص الصلب .

ملاحظة : إذا لم تكن تستبدل القرص الصلب في هذا الوقت فقم بفصل النهاية الأخرى من التخلة ولم تعامل المستحدم كابل البيانات لتثبيت قرص صلب في وقتٍ لاحق

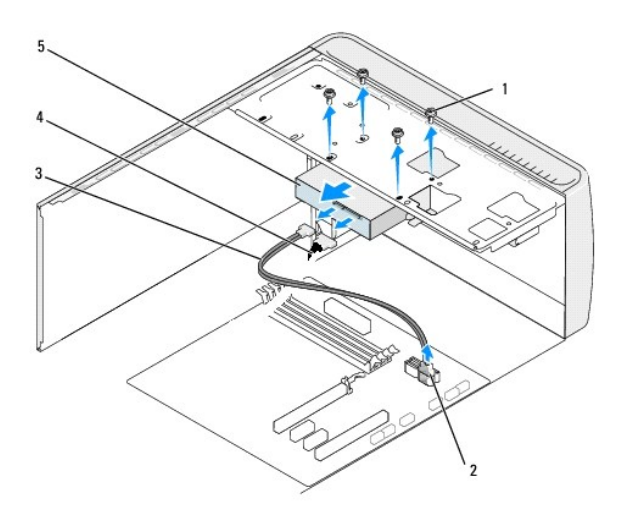

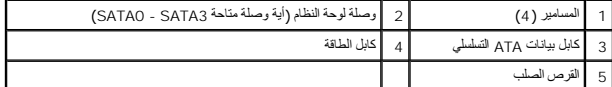

4. قم بإزالة المسامير الأربعة التي تثبت محرك القرص الصلب بالهيكل .

**إشعار :**تأكد من عدم خدش لوحة دائرة القرص الصلب أثناء إزالة أو استبدال القرص الصلب.

5. قم بتمرير القرص إلى الخارج باتجاه الجانب الخلفي للكمبيوتر .

- 6. لاستبدال لقرص الصلب ٬راجع الوثائق الخاصة بالقرص للتحقق من تهيئته من أجل الكمبيوتر لديك .
	- 7. ضع محرك القرص الصلب داخل حاوية القرص الصلب .
- 8. قم بمحاذاة فتحات المسامير الأربعة الموجودة في القرص الصلب مع فتحات المسامير الموجودة في حاوية القرص الصلب .
	- 9. أعد تركيب المسامير الأربعة التي تثبت القرص الصلب بالهيكل .
		- 01. وصّل كبلات الطاقة والبيانات بالمحرك الصلب .
		- 11. تأكد من توصيل كافة الكابلات وتثبتها بإحكام .
	- 21. أعد وضع غطاء الكمبيوتر (راجع [إعادة غطاء الكمبيوتر إلى مكانه](file:///C:/data/systems/STD540/ar/SM/cover_re.htm#wp1188605)) .
		- 31. وصل الكمبيوتر والأجهزة بمآخذ كهربائية ٬ثم قم بتشغيلها .

## **استبدال محرك الأقراص DVD/CD**

- <span id="page-13-0"></span>1. اتبع الإجراءات المذكورة في [قبل أن تبدأ](file:///C:/data/systems/STD540/ar/SM/before.htm#wp1180146) .
- 2. افتح غطاء الكمبيوتر (راجع [إعادة غطاء الكمبيوتر إلى مكانه](file:///C:/data/systems/STD540/ar/SM/cover_re.htm#wp1188605)) .
	- 3. قم بإزالة اللوحة الأمامية (انظر [استبدال اللوحة الأمامية](file:///C:/data/systems/STD540/ar/SM/front.htm#wp1187708)) .

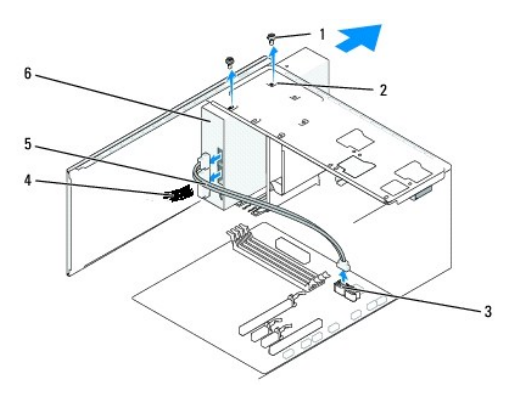

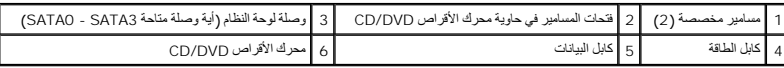

4. افصل كبل الطاقة وكبل البيانات عن محرك الأقراص DVD/CD من خلف المحرك .

. **ملاحظة :**إذا كنت تريد إلغاء تثبيت محرك الأقراص DVD/CD فقط ولم تكن ترغب في إعادته إلى مكانه الآن ٬فافصل كبل البيانات عن لوحة النظام وضعه جانبا ً

- 5. قم بفك المسمارين اللذين يثبتان محرك الأقراص DVD/CD بالهيكل المعدني .
	- 6. وقم بدفع وإخراج محرك الأقراص DVD/CD عبر مقدمة الكمبيوتر .
		- 7. إذا كنت لا تستبدل المحرك :
- .a أعد مدخل لوحة المحرك إلى مكانه (انظر إ[عادة مدخل لوحة المحرك إلى مكانه](#page-17-0)) .
	- .b اذهب إلى <u>[خطوة](#page-14-1) 12</u>.
- 8. إذا كنت تعيد تركيب محرك الأقراص DVD/CD أو تقوم بتثبيت محرك جديد ٬قم بتمرير المحرك إلى مكانه .
- 9. قم بمحاذاة فتحات المسامير في محرك الأقراص DVD/CD مع فتحات المسامير في حاوية محرك الأقراص DVD/CD .

- 01. قم بإعادة تركيب المسمارين اللذين يثبتان محرك الأقراص DVD/CD بالهيكل المعدني .
	- 11. وصّل كبلي الطاقة والبيانات بمحرك الأقراص DVD/CD .
		- 21. قم بفك اللوحة الأمامية (انظر ا[ستبدال اللوحة الأمامية](file:///C:/data/systems/STD540/ar/SM/front.htm#wp1187708)) .
	- 31. أعد وضع غطاء الكمبيوتر (راجع [إعادة غطاء الكمبيوتر إلى مكانه](file:///C:/data/systems/STD540/ar/SM/cover_re.htm#wp1188605)) .
		- وصّل الكمبيوتر والأجهزة بالمآخذ الكهربائية ٬ثم شغّلها . 41.

<span id="page-14-2"></span>**ملاحظة :**إذا قمت بتثبيت جهاز جديد ٬فانظر الوثائق التي ترد مع المحرك للحصول على إرشادات حول تثبيت أي برنامج مطلوب لتشغيل المحرك.

## <span id="page-14-1"></span>**إعادة تركيب بطاقة FlexDock**

- <span id="page-14-0"></span>1. اتبع الإجراءات المذكورة في [قبل أن تبدأ](file:///C:/data/systems/STD540/ar/SM/before.htm#wp1180146) .
- 2. افتح غطاء الكمبيوتر (راجع [إعادة غطاء الكمبيوتر إلى مكانه](file:///C:/data/systems/STD540/ar/SM/cover_re.htm#wp1188605)) .
	- 3. قم بفك اللوحة الأمامية (انظر ا[ستبدال اللوحة الأمامية](file:///C:/data/systems/STD540/ar/SM/front.htm#wp1187708)) .

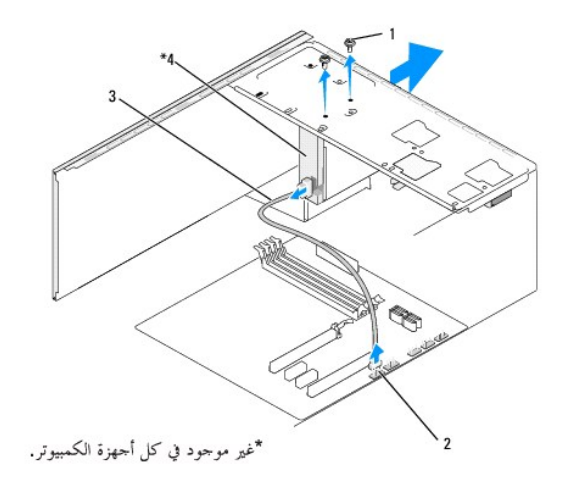

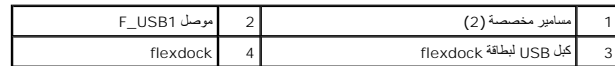

- 4. افصل كبل USB الخاص ببطاقة FlexDock من خلف بطاقة FlexDock ومن موصل USB الداخلي (1USB\_F( الموجود على لوحة النظام (انظر مك[ونات لوحة النظام](file:///C:/data/systems/STD540/ar/SM/techov.htm#wp1195813)) .
	- 5. قم بفك المسمارين اللذين يثبتان بطاقة FlexDock .
	- 6. قم بتمرير بطاقة FlexDock إلى الخارج عبر واجهة الكمبيوتر .
	- 7. إذا كنت لن تعيد تركيب بطاقة FlexDock فأعد تركيب مدخل لوحة المحرك .(انظر إ[عادة مدخل لوحة المحرك إلى مكانه](#page-17-0)) .
		- 8. إذا كنت تقوم بتركيب بطاقة FlexDock جديدة :
		- ) . قم بفك مدخل لوحة المحرك إذا كان ذلك متاحًا (انظر إ[عادة مدخل لوحة المحرك إلى مكانه](#page-17-0) .a
			- .b أخرج بطاقة FlexDock الجديدة من غلافها .
			- 9. قم بتمرير بطاقة FlexDock برفق إلى مكانها في فتحة بطاقة FlexDock .
		- 01. قم بمحاذاة فتحات المسامير في جهاز FlexDock مع فتحات المسامير في بطاقة FlexDock .
			- 11. أعد تركيب المسمارين اللذين يثبتان جهاز FlexDock .

**ملاحظة :**تأكد من أن بطاقة FlexDock مثبتة قبل توصيل كبل بطاقة FlexDock.

- 21. قم بتوصيل كبل USB الخاص ببطاقة FlexDock مع بطاقة FlexDock من الخلف وبموصل USB الداخلي (1USB\_F( الموجود على لوحة النظام (انظر م[كونات لوحة النظام](file:///C:/data/systems/STD540/ar/SM/techov.htm#wp1195813)) .
	- 31. أعد تركيب اللوحة الأمامية (انظر [استبدال اللوحة الأمامية](file:///C:/data/systems/STD540/ar/SM/front.htm#wp1187708)) .
	- 41. أعد غطاء الكمبيوتر إلى مكانه (انظر إ[عادة غطاء الكمبيوتر إلى مكانه](file:///C:/data/systems/STD540/ar/SM/cover_re.htm#wp1188605)) .
		- 51. وصل الكمبيوتر والأجهزة بمآخذ كهربائية ٬ثم قم بتشغيلها .

### <span id="page-15-0"></span>**استبدال قارئ بطاقة وسائط**

- تنيه. قبل ان تبدا العل بداخل الكبيرتر، يرجى قراءة مغرمات الامان الواردة مع الفيرين لمن المن المصال المسلم المسلم المسلم المسلمة الالتزام بالقوانين على المسلمة الالتزام بالقوانين على<br>www.dell.com/regulatory\_compliance.
	- 1. اتبع الإجراءات المذكورة في [قبل أن تبدأ](file:///C:/data/systems/STD540/ar/SM/before.htm#wp1180146) .
	- 2. افتح غطاء الكمبيوتر (راجع [إعادة غطاء الكمبيوتر إلى مكانه](file:///C:/data/systems/STD540/ar/SM/cover_re.htm#wp1188605)) .
		- 3. قم بإزالة اللوحة الأمامية (انظر [استبدال اللوحة الأمامية](file:///C:/data/systems/STD540/ar/SM/front.htm#wp1187708)) .
	- 4. قم بفك أية بطاقات توسعة (انظر استبدال بطاقة [Card Express PCI/PCI](file:///C:/data/systems/STD540/ar/SM/cards.htm#wp1188161)( .

وا**شعار <sub>:</sub> لاحظ بحرص توجيه كل كابل قبل فصله حتى تتأكد من إعادة توجيه الكابلات بشكل صحيح . يمكن أن يؤدي الموجه أو المنزوع بشكل غير صحيح إلى مشكلات في الكمبيوتر** 

5. قم بفصل الكبل المتصل بقارئ بطاقة الوسائط من لوحة النظام (4USB\_F( .

- 6. قم بإزالة المسمار الذي يثبت لوحة بطاقة الوسائط بالهيكل .
- 7. قم بحذر بإزالة لوحة بطاقة الوسائط الموجودة من الكمبيوتر .

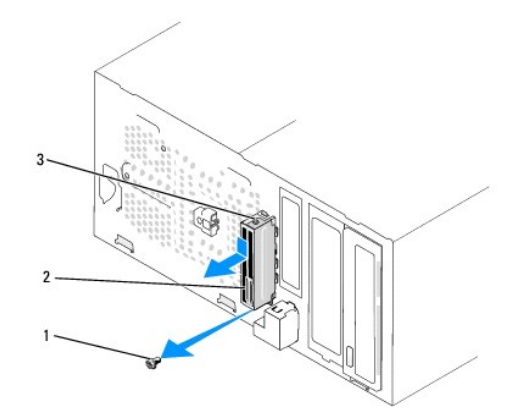

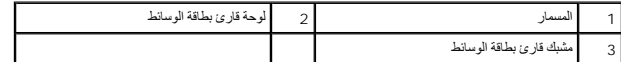

- 8. لتثبيت لوحة قارئ بطاقة وسائط جديدة ٬قم بمحاذاة مشبك لوحة بطاقة الوسائط وتمريره إلى فتحة مشبك لوحة بطاقة الوسائط .
	- 9. أعد تركيب المسمار الذي يثبت لوحة بطاقة الوسائط بالهيكل المعدني واربطه بإحكام .
		- 01. أعد توصيل الكابلات بلوحة النظام .
	- . 11 أعد تركيب أية بطاقات توسعة (انظر ا<u>ستبدال بطاقة PCI/PCI Express Card</u>).

<span id="page-16-0"></span>21. أعد تركيب اللوحة الأمامية (انظر [استبدال اللوحة الأمامية](file:///C:/data/systems/STD540/ar/SM/front.htm#wp1187708)) .

31. أعد وضع غطاء الكمبيوتر (راجع [إعادة غطاء الكمبيوتر إلى مكانه](file:///C:/data/systems/STD540/ar/SM/cover_re.htm#wp1188605)) .

41. قم بتوصيل جهاز الكمبيوتر والأجهزة بمأخذ تيار كهربائي ثم قم بتشغيلها .

## **فك الطبق المعدني المنفصل لـFlexDock**

قم بمحاذاة طرف مفك من النوع Phillips مع الفتحة الموجودة في الطبق المعدني المنفصل وقم بتدوير المفك إلى الخارج من أجل فصل الطبق المعدني وفكه.

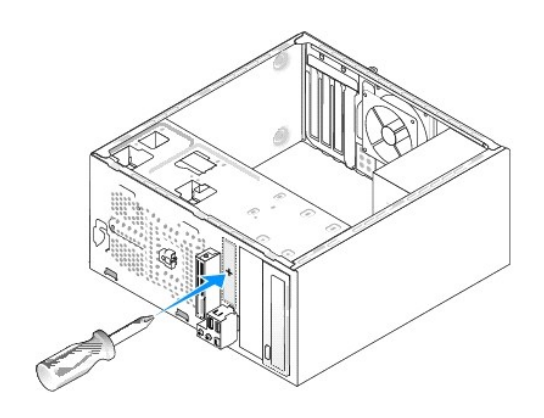

### <span id="page-16-1"></span>**استبدال مداخل محرك FlexDock**

- 1. قم بإزالة اللوحة الأمامية (انظر [استبدال لوحة الإدخال](file:///C:/data/systems/STD540/ar/SM/frontio.htm#wp1185096)/الإخراج الأمامية) .
	- 2. اضغط برفق على رافعة المدخل إلى الخارج لتحرير القفل .
	- . بعيدًا عن اللوحة الأمامية 3. اسحب مدخل محرك FlexBay
- 4. لإعادة تركيب مدخل محرك FlexBay ٬قم بمحاذاة مدخل محرك FlexBay في مكانه .
	- 5. ادفع رافعة المدخل باتجاه اللوحة الأمامية إلى أن تثبت في مكانها .

**إشعار :**للتوافق مع لوائح FCC ٬من المنصوح به أن تقوم بإعادة تركيب مدخل محرك FlexBay في كل مرة تقوم فيها بفك محرك FlexBay من الكمبيوتر.

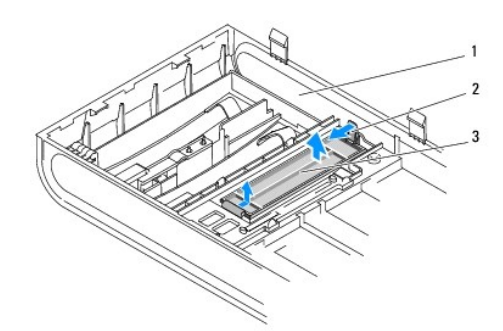

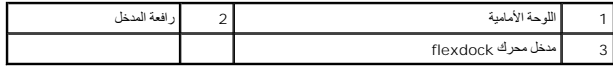

## <span id="page-17-0"></span>**إعادة مدخل لوحة المحرك إلى مكانه**

قم بمحاذاة مدخل لوحة المحرك بطول حواف الفتحة الفارغة لقارئ بطاقات flexdock وادفع مدخل اللوحة إلى أن تثبت في مكانها .

<span id="page-17-1"></span>**إشعار :**للتوافق مع لوائح FCC ٬من المنصوح به أن تقوم بإعادة تركيب مدخل لوحة المحرك في كل مرة تقوم فيها بفك flexdock من الكمبيوتر.

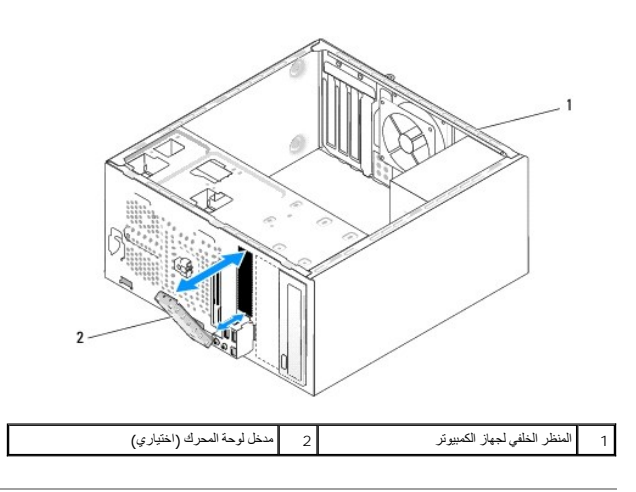

**استبدال المراوح (الخدمة دليل( Dell Studio™ 540 Service Manual**

[استبدال مروحة الهيكل المعدني](#page-18-1)

[استبدال مروحة المعالج ووحدة التجميع البالوعة الحراري](#page-18-2)ة

<span id="page-18-0"></span>تنيه. قبل ان تبدا العل بداخل الكبيرتر، يرجى قراءة مغرمات الامان الواردة مع الفيرين لمن المن المصال المسلم المسلم المسلم المسلمة الالتزام بالقوانين على المسلمة الالتزام بالقوانين على<br>www.dell.com/regulatory\_compliance.

هيمه الحماية من احتمال التعرض لصدمة كهربائية أو جرح بسبب تحريك شفرات المركز في المتوقعة، احرص دائما على فصل الكمبيوتر عن مأخذ التيار الكهربائي قبل فك الغطاء .

### <span id="page-18-1"></span>**استبدال مروحة الهيكل المعدني**

**إشعار :**لا تلمس شفرات المروحة عندما تقوم بفك مروحة الهيكل المعدني .قد يؤدي هذا إلى إتلاف المروحة.

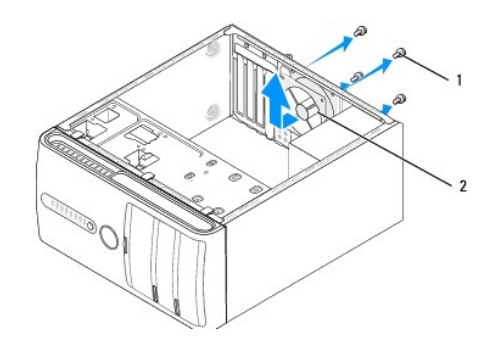

### 1 المسامير (4) 2 مروحة الهيكل المعدني

- 1. اتبع الإجراءات المذكورة في [قبل أن تبدأ](file:///C:/data/systems/STD540/ar/SM/before.htm#wp1180146) .
- 2. افتح غطاء الكمبيوتر (راجع [إعادة غطاء الكمبيوتر إلى مكانه](file:///C:/data/systems/STD540/ar/SM/cover_re.htm#wp1188605)) .
- 3. افصل كبل مروحة الهيكل المعدني عن موصل مروحة النظام (1FAN\_SYS( .
	- 4. قم بفك المسامير الأربعة التي تثبت مروحة الهيكل المعدني .
		- 5. ارفع مروحة الهيكل المعدني بعيدًا عن الكمبيوتر .
- 6. لتركيب مروحة الهيكل المعدني ٬قم بتمريرها إلى مكانها باتجاه خلف الكمبيوتر .
	- 7. أعد ربط المسامير الأربعة لتثبيت مروحة الهيكل المعدني .
- 8. قم بتوصيل كبل مروحة الهيكل المعدني عن موصل لوحة النظام (1FAN\_SYS( .
	- 9. أعد وضع غطاء الكمبيوتر (راجع [إعادة غطاء الكمبيوتر إلى مكانه](file:///C:/data/systems/STD540/ar/SM/cover_re.htm#wp1188605)) .

### **استبدال مروحة المعالج ووحدة التجميع البالوعة الحرارية**

- **تنبيه :على الرغم من وجود حاجز بلاستيكي ٬قد تصبح مجموعة مروحة المشتت الحراري ساخنة للغاية خلال التشغيل العادي .تأكد من توافر وقت كاف لتبرد قبل أن تلمسها .**
	- **إشعار :**لا تلمس ريش المروحة عند قيامك بإزالة مروحة المعالج ومجموعة المشتت الحراري .قد يؤدي هذا إلى إتلاف المروحة.
		- **إشعار :**تعتبر مروحة المعالج والمشتت الحراري وحدة واحدة مستقلة .لا تحاول إزالة المروحة بشكل منفصل.

<span id="page-18-2"></span>1. اتبع الإجراءات المذكورة في [قبل أن تبدأ](file:///C:/data/systems/STD540/ar/SM/before.htm#wp1180146) .

- 2. افتح غطاء الكمبيوتر (راجع [إعادة غطاء الكمبيوتر إلى مكانه](file:///C:/data/systems/STD540/ar/SM/cover_re.htm#wp1188605)) .
- 3. قم بفصل كابل مروحة المعالج من موصل FAN\_CPU الموجود على لوحة النظام (انظر م[كونات لوحة النظام](file:///C:/data/systems/STD540/ar/SM/techov.htm#wp1195813)) .
	- 4. قم بإبعاد أي من الكابلات الموجهة نحو مروحة المعالج ومجموعة المشتت الحراري بحذر .
- 5. قم بفك مسامير التثبيت الأربعة التي تثبت مروحة المعالج ووحدة تجميع البالوعة الحرارية وارفعها إلى أعلى في خط مستقيم .
	- 6. لإعادة تركيب مروحة المعالج ومجموعة المشتت الحراري ٬قم بتنظيف الزيوت الحرارية من قاع المشتت الحراري .

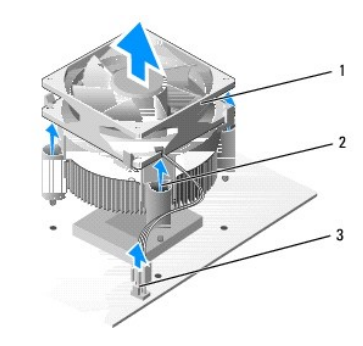

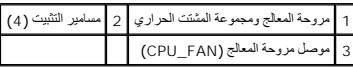

**ملاحظة :**قد لا تبدو مروحة المعالج ووحدة تجميع البالوعة الحرارية في الكمبيوتر لديك بنفس الشكل الظاهر في الشرح بالأعلى.

**إشعار :**تأكد من وضع زيوت حرارية جديدة .تعتبر الزيوت الحرارية ضرورية للغاية لضمان ارتباط حراري كافي والضروري بدوره للوصول للتشغيل الأمثل للمعالج.

#### 7. قم بوضع الزيوت الحرارية الجديدة فوق المعالج .

- 8٪ تلكدما ان الجانب المكتوب عليه "Rear" (الخلف) على مروحة المعام مجموعة المثلث المريوم المسلم الشريح المعام مع المرودة على مروحة المعلج ومجموعة المشتت الحراري مع بروز فتحات المسامير المعنية الإربعة "Rear" (الخلام المسامير
	- 9. أحكم ربط مسامير التثبيت الأربعة .

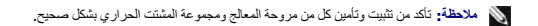

- 01. قم بتوصيل كبل مروحة المعالج ووحدة تجميع البالوعة الحرارية بالموصل FAN\_CPU في لوحة النظام (انظر [مكونات لوحة النظام](file:///C:/data/systems/STD540/ar/SM/techov.htm#wp1195813)) .
	- 11. أعد وضع غطاء الكمبيوتر (راجع [إعادة غطاء الكمبيوتر إلى مكانه](file:///C:/data/systems/STD540/ar/SM/cover_re.htm#wp1188605)) .
	- 21. قم بتوصيل جهاز الكمبيوتر والأجهزة بمأخذ تيار كهربائي ثم قم بتشغيلها .

## **استبدال اللوحة الأمامية (الخدمة دليل( Dell Studio™ 540 Service Manual**

<span id="page-20-0"></span>تنبيه. قبل أن تبدأ المل بناخل الكبيوتر، يُرجى قراءة مغرمات الأمان الواردة مع الملاء المعامل المصادم المعامل الشراع المعلمة المسلمة المسلمة الالتزام بالقوانين على<br>www.dell.com/regulatory\_compliance.

- 1. اتبع الإجراءات المذكورة في [قبل أن تبدأ](file:///C:/data/systems/STD540/ar/SM/before.htm#wp1180146) .
- 2. افتح غطاء الكمبيوتر (راجع [إعادة غطاء الكمبيوتر إلى مكانه](file:///C:/data/systems/STD540/ar/SM/cover_re.htm#wp1188605)) .

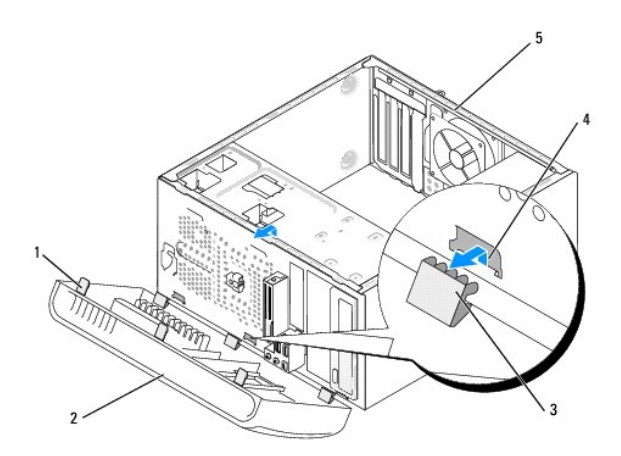

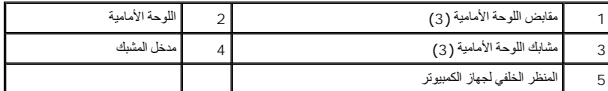

.3 ٪ قم بالإمساك بمقابض اللوحة الأمامية ورفعها واحداً واحداً من أجل تحرير ها من واجهة الكمبيوتر <sub>.</sub>

- 4. قم بتدوير اللوحة الأمامية وسحبها بعيدا ًعن واجهة الكمبيوتر من أجل تحرير مشابك اللوحة الأمامية من مدخل المشبك .
	- 5. لإعادة تركيب اللوحة الأمامية ٬قم بمحاذاة مشابك اللوحة الأمامية وإدخالها في مدخل المشبك .
		- 6. قم بتدوير اللوحة الأمامية باتجاه الكمبيوتر إلى أن تثبت في مكانها على واجهة الكمبيوتر .
			- 7. أعد وضع غطاء الكمبيوتر (راجع [إعادة غطاء الكمبيوتر إلى مكانه](file:///C:/data/systems/STD540/ar/SM/cover_re.htm#wp1188605)) .

## **استبدال لوحة الإدخال/الإخراج الأمامية (الخدمة دليل( Dell Studio™ 540 Service Manual**

<span id="page-21-0"></span>تنبيه. قبل أن تبدأ المل بناخل الكبيوتر، يُرجى قراءة مغرمات الأمان الواردة مع الملاء المعامل المصادم المعامل الشراع المعلمة المسلمة المسلمة الالتزام بالقوانين على<br>www.dell.com/regulatory\_compliance.

- 1. اتبع الإجراءات المذكورة في [قبل أن تبدأ](file:///C:/data/systems/STD540/ar/SM/before.htm#wp1180146) .
- 2. افتح غطاء الكمبيوتر (راجع [إعادة غطاء الكمبيوتر إلى مكانه](file:///C:/data/systems/STD540/ar/SM/cover_re.htm#wp1188605)) .
	- 3. قم بإزالة اللوحة الأمامية (انظر [استبدال اللوحة الأمامية](file:///C:/data/systems/STD540/ar/SM/front.htm#wp1187708)) .
- .4 قم بفك أية بطاقات توسعة (انظر ا<u>ستبدال بطاقة PCI/PCI Express Card</u>).

**إشعار :**لاحظ بحرص توجيه كل كابل قبل فصله حتى تتأكد من إعادة توجيه الكابلات بشكل صحيح .يمكن أن يؤدي الكابل الموجه أو المنزوع بشكل غير صحيح إلى مشكلات في الكمبيوتر.

- 5. قم بفصل كبل اللوحة الأمامية (PANEL\_F( ٬وكبل صوت اللوحة الأمامية (AUDIO\_F( ٬وكبل USB O/I الأمامي (2USB\_F( المتصلين بلوحة O/I من لوحة النظام .
	- 6. قم بإزالة المسمار الذي يثبت لوحة الإدخال/الإخراج بالهيكل .
	- 7. قم بحذر بإزالة لوحة الإدخال/الإخراج الموجودة من الكمبيوتر .

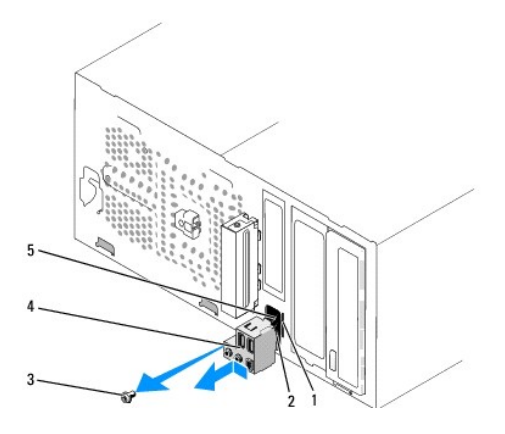

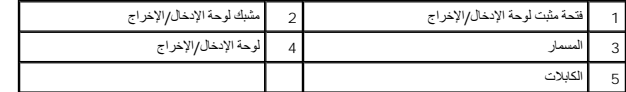

- 8. لتركيب لوحة إدخال/إخراج جديدة ٬قم بمحاذاة مشبك لوحة الإدخال/الإخراج وتحريكه إلى داخل فتحة مشبك لوحة الإدخال/الإخراج .
	- 9. أعد تركيب المسمار الذي يثبت لوحة الإدخال/الإخراج بالهيكل .
		- 01. أعد توصيل الكابلات بلوحة النظام .
	- . 11 أعد تركيب أية بطاقات توسعة (انظر ا<u>ستبدال بطاقة PCI/PCI Express Card</u>).
		- 21. أعد تركيب اللوحة الأمامية (انظر [استبدال اللوحة الأمامية](file:///C:/data/systems/STD540/ar/SM/front.htm#wp1187708)) .
		- 31. أعد وضع غطاء الكمبيوتر (راجع [إعادة غطاء الكمبيوتر إلى مكانه](file:///C:/data/systems/STD540/ar/SM/cover_re.htm#wp1188605)) .
		- 41. قم بتوصيل جهاز الكمبيوتر والأجهزة بمأخذ تيار كهربائي ثم قم بتشغيلها .

**إعادة تركيب وحدة (وحدات) الذاكرة (الخدمة دليل( Dell Studio™ 540 Service Manual**

<span id="page-23-0"></span>تنبيه. قبل أن تبدأ المل بناخل الكبيوتر، يُرجى قراءة مغرمات الأمان الواردة مع الملاء المعامل المصادم المعامل الشراع المعلمة المسلمة المسلمة الالتزام بالقوانين على<br>www.dell.com/regulatory\_compliance.

- 1. اتبع الإجراءات المذكورة في [قبل أن تبدأ](file:///C:/data/systems/STD540/ar/SM/before.htm#wp1180146) .
- 2. افتح غطاء الكمبيوتر (راجع [إعادة غطاء الكمبيوتر إلى مكانه](file:///C:/data/systems/STD540/ar/SM/cover_re.htm#wp1188605)) .
- 3. حدد موقع وحدات الذاكرة على لوحة النظام (انظر [مكونات لوحة النظام](file:///C:/data/systems/STD540/ar/SM/techov.htm#wp1195813)) .
	- 4. اضغط مشبك التثبيت عند طرفي موصل وحدة الذاكرة.

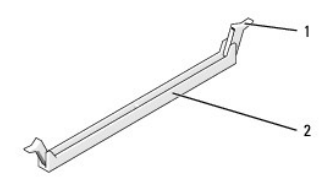

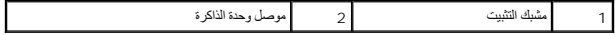

- 5. امسك الوحدة واسحبها إلى أعلى .
- إذا كان إخراج وحدة الذاكرة صعباً، فعليك تحريكها بتأن إلى الخلف وإلى الأمام لإخراجها من الموصل ٍ
	- **إشعار :**لا تقم بتركيب وحدات ذاكرة ECC.

إثمار. إذا قت بإخراج رحات الثاكرة الاصلية من الكبيرتر اثناء ترقية الكثيرة الكثيرة التحاسم المعاصد والكثيرة المتحدة المعالمة المعالمين المعنى المكثر المعالمين المكثر المعالمين المعنى الم<br>مع رددات المعالمين التقليم تركيبه ف

أو<br>زوج من وحدات الذاكرة المتطابقة يتم تركيبه في فتحتي التوصيل DIMM 1 و2 وزوج آخر متطابق يتم تركيبه في فتحتي التوصيل DIMM 3 و4.

**ملاحظة :**إذا قمت بتركيب زوجان مختلطان من الذاكرة2-5300 PC )MHz667- 2DDR( و2-6400PC )MHz800- 2DDR( فإن الوحدات تعمل بسرعة أقل وحدة مثبتة.

6. تأكد من تثبيت وحدة ذاكرة واحدة في فتحة التوصيل1 لذاكرة DIMM ٬فتحة التوصيل الأقرب إلى المعالج ٬وذلك قبل تركيب وحدات في أي فتحة توصيل أخرى .

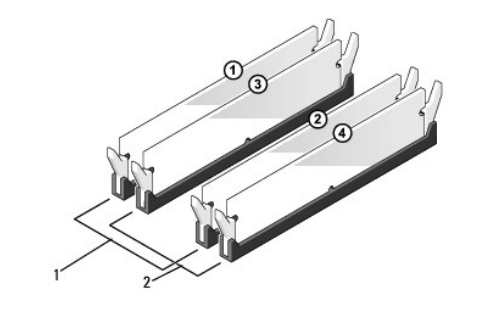

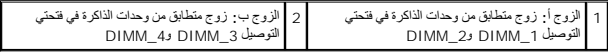

7. قم بمحاذاة الشق الموجود عند قاع الوحدة مع اللسان الموجود عند موصل وحدة الذاكرة ..

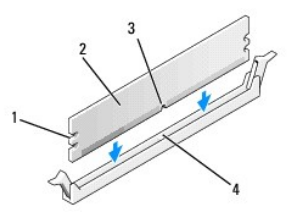

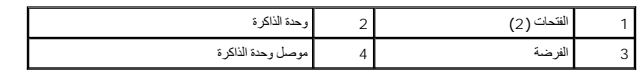

. **إشعار :**لتجنّب إلحاق الضرر بوحدة الذاكرة ٬اضغطها إلى الأسفل نحو الموصل مع تطبيق قوة معادلة على كل طرف من طرفي وحدة الذاكرة

. أدخل وحدة الذاكرة في الموصل حتى تستقر في مكانها وتصدر صوتا ً 8.

. إذا أدخلت وحدة الذاكرة بشكل صحيح ٬فستستقر مشابك التثبيت في الفتحتين الموجودتين في طرفي وحدة الذاكرة وتصدر صوتا ً

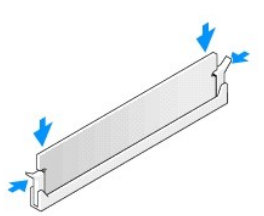

- 9. أعد وضع غطاء الكمبيوتر (راجع [إعادة غطاء الكمبيوتر إلى مكانه](file:///C:/data/systems/STD540/ar/SM/cover_re.htm#wp1188605)) .
	- 01. وصل الكمبيوتر والأجهزة بمآخذ كهربائية ٬ثم قم بتشغيلها .
- 11. عند ظهور رسالة تفيد بحدوث تغيير في حجم الذاكرة ٬اضغط على <1F< للمتابعة .
	- 21. سجّل دخولك إلى الكمبيوتر .
- .31 انقر بزر الملوس الأيمن فوق رمز **My Computer (ج**هاز الكمبيوتر) الموجود على سطح مكتب ®Microsoft ثم انقر فوق **Properties** (خصائص).
	- 41. انقر فوق التبويب **General** )عام) .
	- 51. للتأكد من تركيب الذاكرة بشكل صحيح ٬دقق في كمية ذاكرة الوصول العشوائي (RAM( المذكورة .

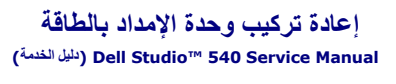

<span id="page-25-0"></span>تنبيه. قبل أن تبدأ المل بناخل الكبيوتر، يُرجى قراءة مغرمات الأمان الواردة مع الملاء المعامل المصادم المعامل الشراع المعلمة المسلمة المسلمة الالتزام بالقوانين على<br>www.dell.com/regulatory\_compliance.

هيه : للحماية من احتمال التعرض لصدمة كهربائية أو جرح بسبب تحريك شأرس الشركة أو غير التوقع أو المراد المراحة المروحة أو غير الشروع من مأخذ التيار الكهربائي قبل فك الغطاء .<br>والتي المسابق المتصل التعرض لصدمة كهربائية أو جرح

**إشعار :**لا تقم بتنفيذ الخطوات التالية ما لم تكن على علم بإزالة وإعادة تركيب الأجهزة .إن إجراء هذه الخطوات بشكل غير سليم قد يتلف الكمبيوتر .للمساعدة الفنية ٬انظر *Guide Setup* )دليل الإعداد).

- 1. اتبع الإجراءات المذكورة في [قبل أن تبدأ](file:///C:/data/systems/STD540/ar/SM/before.htm#wp1180146) .
- 2. افتح غطاء الكمبيوتر (راجع [إعادة غطاء الكمبيوتر إلى مكانه](file:///C:/data/systems/STD540/ar/SM/cover_re.htm#wp1188605)) .
- **إشعار :**لاحظ موضع ومعرف كل موصل كهرباء قبل فصل كابلات الإمداد بالكهرباء.
- 3. اتبع كابلات التيار المستمر القادمة من مصدر التيار وافصل كل كابل كهرباء متصل .

المجلاطة، لاحظ وجه كابلات طقة التيار المستمر أسقل الأشرطة الموجدودة في فيلاء المواسع الموسل المستغل المواس المرسم المستوح الموسل المنادت على نحو صحح عد إعادة تركيبها لحائبته المائلات على نحو صحح عد إعادة تركيبها لحائبته ا

4. قم بفك المسامير الأربعة التي تقوم بتثبيت وحدة التزويد بالطاقة بالجهة الخلفية لهيكل الكمبيوتر .

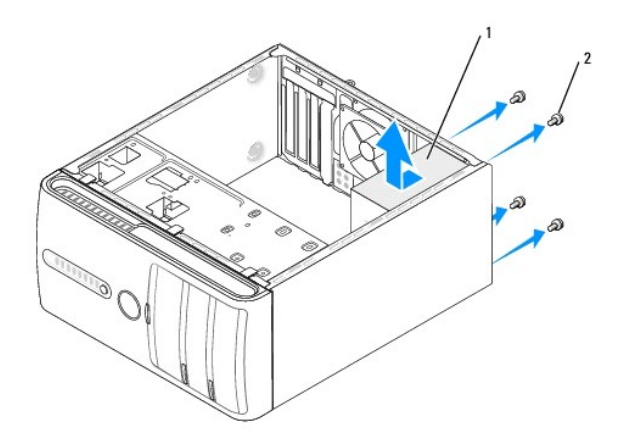

### 1 وحدة التغذية بالطاقة 2 المسامير (4)

- 5. قم بتمرير وحدة التزويد بالطاقة باتجاه واجهة الكمبيوتر وارفعها إلى أعلى .
- 6. قم بتحريك مصدر إمداد الطاقة البديل في اتجاه الجانب الخلفي من الكمبيوتر .

**تنبيه :قد يؤدي تعذر إعادة تركيب وإحكام جميع المسامير إلى حدوث صدمة كهربائية حيث تعتبر هذه المسامير جزءا رئيسيا من تأريض النظام .**

- 7. أعد تركيب جميع المسامير التي تثبت مصدر إمداد الطاقة بالجانب الخلفي من هيكل الكمبيوتر .
- **إشعار :**قم بتوجيه كابلات طاقة التيار المستمر تحت أشرطة الهيكل .يجب توجيه الكابلات بشكل صحيح لتفادي إتلافها.
	- 8. أعد توصيل كبلات التيار المباشر بلوحة النظام والمشغلات .

**ملاحظة :**تحقق مرة أخرى من كل وصلات الكبلات للتأكد من أنها مثبتة .

9. أعد وضع غطاء الكمبيوتر (راجع [إعادة غطاء الكمبيوتر إلى مكانه](file:///C:/data/systems/STD540/ar/SM/cover_re.htm#wp1188605)) .

01. قم بتوصيل جهاز الكمبيوتر والأجهزة بمأخذ تيار كهربائي ثم قم بتشغيلها .

**إعادة تركيب القدم المطاطية (الخدمة دليل( Dell Studio™ 540 Service Manual**

[فك القدم المطاطية](#page-27-1)

[إعادة تركيب القدم المطاطية](#page-27-2)

<span id="page-27-0"></span>تنيه. قبل ان تبدا العل بداخل الكبيرتر، يرجى قراءة مغرمات الامان الواردة مع الفيرين لمن المن المصال المسلم المسلم المسلم المسلمة الالتزام بالقوانين على المسلمة الالتزام بالقوانين على<br>www.dell.com/regulatory\_compliance.

يبه : للحماية من احتمال التعرض لصدمة كهربائية أو جرح بسبب تحريك شفرات الأولاد المتحرك الموقعة، احرص دائما على فصل الكمبيوتر عن مأخذ التيار الكهربائي قبل فك الغطاء

## <span id="page-27-1"></span>**فك القدم المطاطية**

- 1. اتبع الإجراءات المذكورة في [قبل أن تبدأ](file:///C:/data/systems/STD540/ar/SM/before.htm#wp1180146) .
	- 2. ضع الكمبيوتر على جانبه .
- 3. قم بسحب القدم المطاطية إلى أن تتحرر .

## <span id="page-27-2"></span>**إعادة تركيب القدم المطاطية**

- 1. اتبع الإجراءات المذكورة في [قبل أن تبدأ](file:///C:/data/systems/STD540/ar/SM/before.htm#wp1180146) .
	- 2. ضع الكمبيوتر على جانبه .
- 3. قم بمحاذاةالقدم المطاطية وإدخالها في فتحة القدم المطاطية الموجودة أسفل الكمبيوتر .
- 4. اضغط على سن القدم المطامية إلى داخل القدم المطاطية من أجل تثبيت القدم المطاطية في الهيكل المعدني .

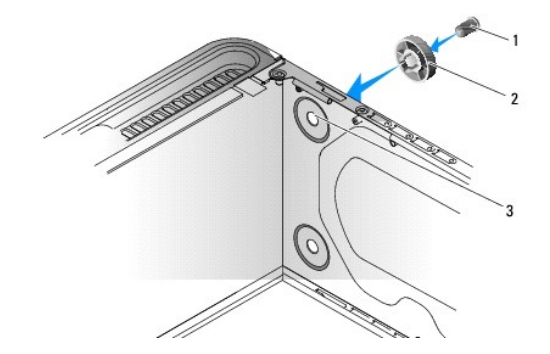

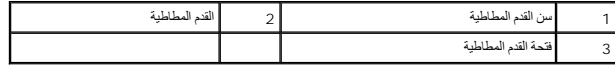

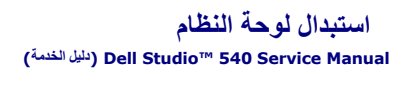

<span id="page-28-0"></span>تنبيه. قبل أن تبدأ المل بناخل الكبيوتر، يُرجى قراءة مغرمات الأمان الواردة مع الملاء المعامل المصادم المعامل الشراع المعلمة المسلمة المسلمة الالتزام بالقوانين على<br>www.dell.com/regulatory\_compliance.

**إشعار :**لا تقم بتنفيذ الخطوات التالية ما لم تكن على علم بإزالة وإعادة تركيب الأجهزة .إن إجراء هذه الخطوات بشكل غير سليم قد يتلف لوحة النظام لديك .للمساعدة الفنية ٬انظر *Guide Setup* )دليل الإعداد).

- 1. اتبع الإجراءات المذكورة في [قبل أن تبدأ](file:///C:/data/systems/STD540/ar/SM/before.htm#wp1180146) .
- 2. افتح غطاء الكمبيوتر (راجع [إعادة غطاء الكمبيوتر إلى مكانه](file:///C:/data/systems/STD540/ar/SM/cover_re.htm#wp1188605)) .
- 3. قم بفك أية بطاقات توسعة موجودة على لوحة النظام (انظر استبدال بطاقة [Card Express PCI/PCI](file:///C:/data/systems/STD540/ar/SM/cards.htm#wp1188161)( .
- **تنبيه :يمكن للمشتت الحراري للمعالج أن يزداد سخونة أثناء التشغيل العادي .اسمح بمرور الوقت الكافي لتبريد المشتت الحراري قبل لمسها .**
	- 4. قم بفك المعالج ووحدة تجميع البالوعة الحرارية (انظر [استبدال مروحة المعالج ووحدة التجميع البالوعة الحراري](file:///C:/data/systems/STD540/ar/SM/fan.htm#wp1190217)ة) .
		- 5. قم بإزالة المعالج (انظر [استبدال المعالج](file:///C:/data/systems/STD540/ar/SM/cpu.htm#wp1185253)) .
- .6 قم بفك وحدات الذاكرة (انظر إ<u>عادة تركيب وحدة (وحدات) الذاكرة</u>) وتدوين وحدة الذاكرة التي تم فكها من كل مقبس للذاكرة على نص التي تم التي ته من الموقع بعد استبدال اللوحة <sub>.</sub>
- **إشعار :** لاحظ بعناية اتجاه وموقع كل كابل قبل فصله حتى تتأكد عن قد على الموقع الكابل الموجه أو المنزوع بشكل غير صحيح إلى مشكلات في الكمبيوتر.
	- 7. افصل جميع الكابلات عن لوحة النظام .
	- 8. قم بفك المسامير الثمانية من لوحة النظام .

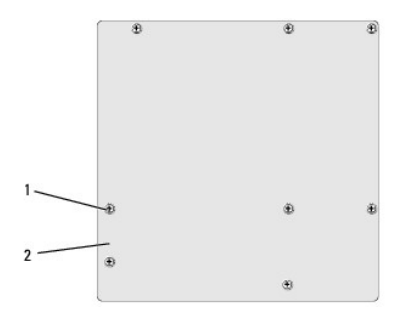

## 1 المسامير (8) 2 لوحة النظام

- 9. ارفع لوحة النظام إلى الأعلى والخارج .
- **إشعار :**إذا كنت تقوم باستبدال لوحة النظام ٬قارن بالنظر لوحة النظام البديلة باللوحة الحالية للتأكد من أن لديك الجزء السليم.
- **ملاحظة :**قد تكون بعض المكونات والموصلات في لوحات النظام البديلة في مواضع مختلفة بالمقارنة بالموصلات الموجودة في لوحة النظام.
	- **ملاحظة :**تكون إعدادات وصلات المرور على لوحات النظام البديلة معيّنة مسبقا ًمن قِبل المصنع.
	- 01. قم بتوجيه لوحة النظام عن طريق محاذاة فتحات المسمار في لوحة النظام مع فتحات المسمار في الهيكل .
		- 11. قم بإعادة وضع المسامير العشرة لإحكام تثبيت لوحة النظام بالهيكل المعدني .
			- 21. أعد وضع الكبلات التي قمت بتفكيكها من لوحة النظام .
		- 31. أعد تركيب وحدات الذاكرة (انظر [إعادة تركيب وحدة](file:///C:/data/systems/STD540/ar/SM/memory.htm#wp1188716) (وحدات) الذاكرة) .

41. أعد تركيب المعالج (انظر ا[ستبدال المعالج](file:///C:/data/systems/STD540/ar/SM/cpu.htm#wp1185253)) .

51. أعد وضع المعالج ووحدة تجميع البالوعة الحرارية (انظ[ر استبدال المعالج](file:///C:/data/systems/STD540/ar/SM/cpu.htm#wp1185253)) .

**إشعار :**تأكد من تركيب وتثبيت مجموعة المشتت الحراري بشكل صحيح .

61. قم بإعادة تركيب أية بطاقات توسعة موجودة على لوحة النظام (انظر تركيب بطاقة [Card Express PCI/PCI](file:///C:/data/systems/STD540/ar/SM/cards.htm#wp1188419)( .

71. أعد وضع غطاء الكمبيوتر (راجع [إعادة غطاء الكمبيوتر إلى مكانه](file:///C:/data/systems/STD540/ar/SM/cover_re.htm#wp1188605)) .

81. قم بتوصيل جهاز الكمبيوتر والأجهزة بمأخذ تيار كهربائي ثم قم بتشغيلها .

91. قم بتحديث BIOS الخاصة بالنظام ٬حسب الحاجة .

**ملاحظة :**للحصول على معلومات حول تحديث BIOS الخاص بالنظام ,انظر ت[حديث](file:///C:/data/systems/STD540/ar/SM/sys_setu.htm#wp998685) BIOS.

# **إعداد النظام**

 **(الخدمة دليل( Dell Studio™ 540 Service Manual**

### [نظرة عامة](#page-30-1)

- [مسح كلمات المرور المنسية](#page-32-0)
	- [مسح إعدادات](#page-32-1)CMOS
	- تحديث [BIOS](#page-33-1)

## <span id="page-30-1"></span>**نظرة عامة**

قم باستخدام إعداد النظام من أجل :

- <sup>l</sup> تغيير معلومات تهيئة النظام بعد أن تقوم بإضافة أو تغيير أو إزالة أي أجهزة على الكمبيوتر الخاص بك.
- <sup>l</sup> ضبط أو تغيير أي من الخيارات القابلة للتحديد من قبل المستخدم مثل كلمة المرور الخاصة بالمستخدم.
	- <sup>l</sup> قراءة حجم الذاكرة الحالي أو ضبط نوع القرص الصلب المثبت.

<span id="page-30-0"></span>**إشعار :**ما لم تكن مستخدمًا خبيرًا للكمبيوتر ٬فلا تقم بتغيير الإعدادات الخاصة بهذا البرنامج .فقد تتسبب تغييرات معينة في عمل الكمبيوتر بشكل غير صحيح.

**ملاحظة :**قبل استخدام إعداد النظام ٬يوصى بتدوين معلومات شاشة إعداد النظام كمرجع في المستقبل.

### <span id="page-30-2"></span>**الدخول إلى برنامج إعداد النظام**

- 1. قم بتشغيل (أو إعادة تشغيل) الكمبيوتر .
- 2. عند عرض شعار TMDELL الأزرق ٬انتظر ظهور مطالبة2 F ثم اضغط على <2F< على الفور .
- ملاطقة تثير مطلبة F2 إلى بدء لوحة المفتيع. قدتظير هذه المطلبة بسر من المنظم عنه تصابت المناسق المعام المعام المعام المطلبة استشر من المنتاح هذه تأثيرها. إذا انتظرت طويلا<br>وظهر شعار نظام التشغل الموسات الانتظار حتى تكون Mic

#### **شاشات إعداد النظام**

تعرض شاشة إعداد النظام معلومات التهيئة الحالية أو القابلة للتغيير المعلية المعلومات الموجودة على الشاشة إلى ثلاثة أجزاء . قائمة الخيارات وحقل الخيارات النشطة ووظائف المفاتيح.

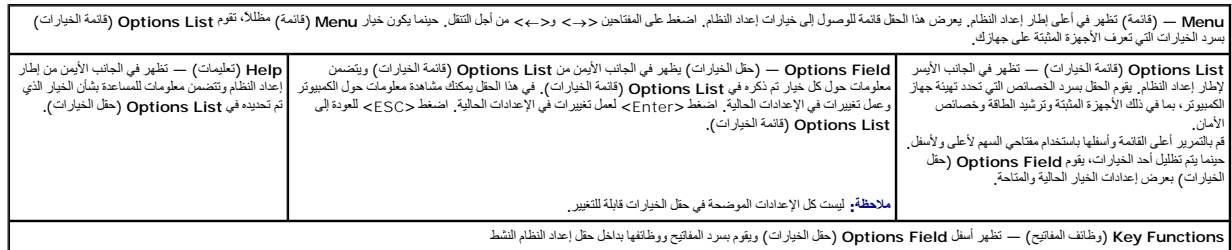

### **خيارات إعداد النظام**

**ملاحظة :**تبعا ًلجهاز الكمبيوتر لديك والأجهزة المركبة ٬قد تظهر العناصر المدرجة في هذا القسم أو قد لا تظهر كما هي بالضبط في القائمة.

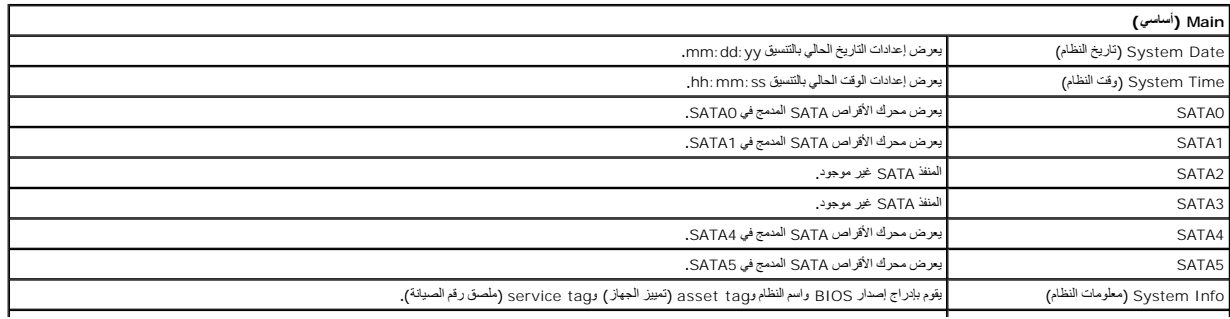

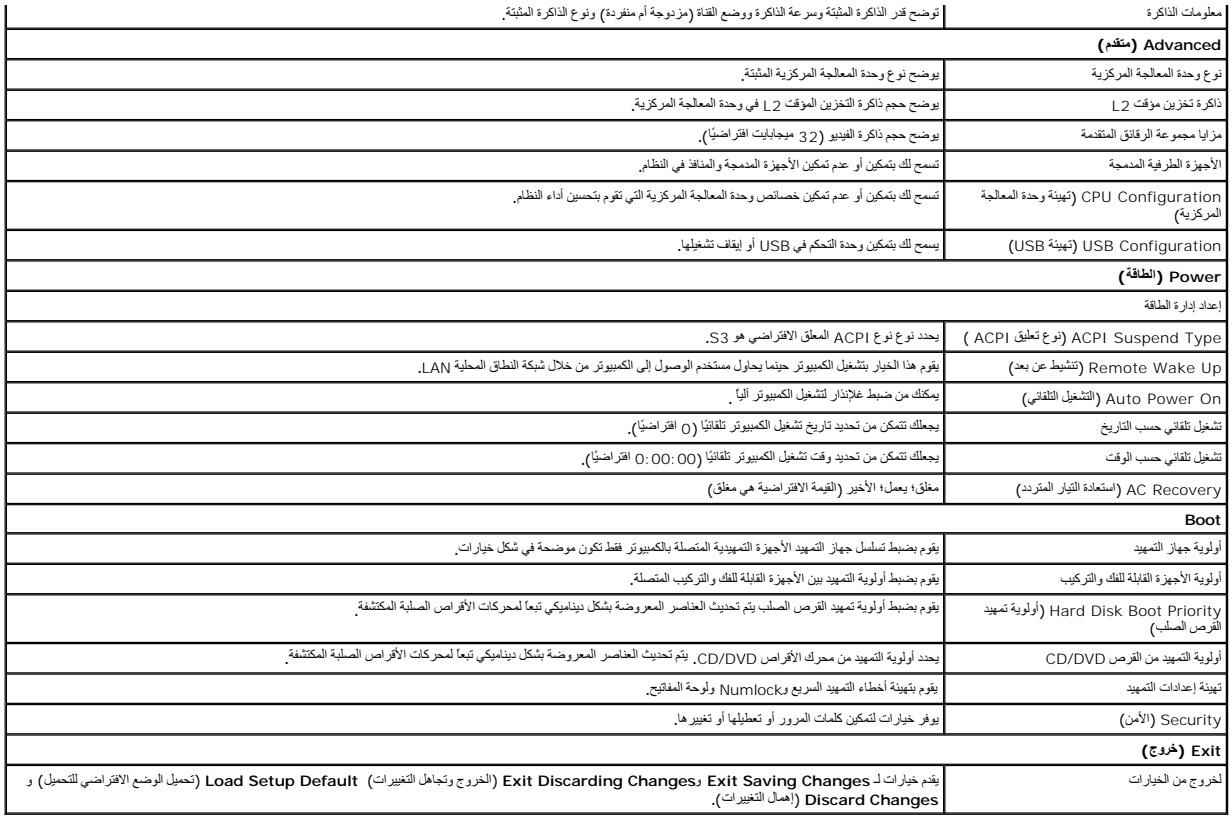

### **تسلسل التمهيد**

تتيح لك هذه الميزة تغيير تتابع التمهيد الخاص بالأجهزة.

#### **خيارات التمهيد**

- . <sup>l</sup> **Drive Hard**) القرص الصلب) يحاول الكمبيوتر التمهيد من محرك القرص الصلب الأساسي .في حالة عدم وجود نظام تشغيل على المحرك ٬يُصدر الكمبيوتر رسالة خطأ
- <sup>l</sup> **Drive DVD/CD**) محرك DVD/CD( —يحاول الكمبيوتر التمهيد من محرك DVD/CD .في حالة عدم وجود قرص مضغوط أو قرص DVD في المحرك ٬أو لا يشتمل القرص المضغوط أو قرص DVD على نظام تشغيل ٬يُصدر الكمبيوتر رسالة خطأ.
- ا USB Flash Device (جهاز ذاكرة فلاش USB) قم بإدخال جهاز الناكرة في منظ المستشر بالتجاري المسلم المسلم المسلم الشاشرة المنفط ح12-c بكشف BIOS الجهاز ويقوم<br>بإضافة خيار ذاكرة فلاش USB في قائمة التمهيد

ملا**حظة:** لتمهيد جهاز USB بجب أن يكون الجهاز قابلاً للتمهيد للتأكد من أن الجهاز قابل للتمهيد، راجع الوثائق المرفقة به

#### **تغيير تسلسل التمهيد الحالي**

يمكك استخام هذ اليزدة على سيل المثل، لتوجيه الكسير المستمر الكواص المضغوطة حتى تشغل Dell Diagnostics والمع المتحل والأوات المساعدة)، ولكنك تريد أن يقرم الكبيرتر<br>بالتميد من محرك القرص الصلب عند اكتبارات التشخيص . يمكك أيضا

- 1. إذا كنت تقوم بالتمهيد لجهاز USB ٬فقم بتوصيل جهاز USB بموصل USB .
	- 2. قم بتشغيل (أو إعادة تشغيل) الكمبيوتر .
- .3 عند ظهور F12 = Boot Menu ، F2 = Setup = إعداد، F12 = قائمة التمهيد) في الزاوية العلوية اليمنى من الشاشة اضغط على <12F>.

إذا انتظرت طويلا وظهر شعلر نظام التشغيل، فواصل الانتظار حتى ترى سطح مكتب Microsoft Windows. ثم قم بليقاف تشغيل الكمبيوتر الخاص بك وحاول مرة أخرى.

تظهر **Menu Device Boot** )قائمة أجهزة التمهيد) ٬والتي تحتوي على كافة أجهزة التمهيد المتوفرة .يحتوي كل جهاز على رقم إلى جانبه .

4. من **Menu Device Boot**) قائمة جهاز التمهيد) قم باختيار الجهاز الذي ترغب في التمهيد منه .

على سبيل المثال ٬إذا كنت تقوم بالتمهيد لمفتاح ذاكرة USB ٬فقم بتمييز **Device Flash USB**) جهاز ذاكرة فلاش USB( واضغط على <Enter<.

**ملاحظة.** لتمهيد جهاز USB يجب أن يكون الجهاز قابلاً للتمهيد <sub>.</sub> للتأكد من أن جهازك قابل للتمهيد، تحقق من وثائق الجهاز

#### **تغيير تسلسل التمهيد الخاص بعمليات التمهيد في المستقبل**

- 1. دخول إعداد النظام (انظر ا[لدخول إلى برنامج إعداد النظام](#page-30-2)) .
- 2. استخدم مفاتيح الأسهم لتظليل خيار القائمة **Boot**) التمهيد) واضغط <Enter< للدخول إلى القائمة .

**ملاحظة :**قم بتدوين تسلسل التمهيد الحالي؛ فقد ترغب في استعادته فيما بعد.

- 3. اضغط على مفاتيح الأسهم إلى الأعلى وإلى الأسفل للتنقل عبر لائحة الأجهزة .
- 4. اضغط على علامة الموجب (+) أو السالب (–) لتغيير أولوية التمهيد الخاصة بالجهاز .

### <span id="page-32-0"></span>**مسح كلمات المرور المنسية**

**تنبيه :قبل الشروع في أي إجراء من الإجراءات الموضحة في هذا القسم ٬اتبع إرشادات الأمان االمحددة الواردة مع الكمبيوتر .**

- **تنبيه :يجب فصل الكمبيوتر عن مأخذ التيار الكهربي لمسح إعداد CMOS .**
	- 1. اتبع الإجراءات المذكورة في [قبل أن تبدأ](file:///C:/data/systems/STD540/ar/SM/before.htm#wp1180146) .
	- 2. افتح غطاء الكمبيوتر (راجع [إعادة غطاء الكمبيوتر إلى مكانه](file:///C:/data/systems/STD540/ar/SM/cover_re.htm#wp1188605)) .
- 3. حدد موضع موصل كلمة السر ثلاثي الأسنان (PW\_CLEAR( على لوحة النظام (انظر م[كونات لوحة النظام](file:///C:/data/systems/STD540/ar/SM/techov.htm#wp1195813)) .

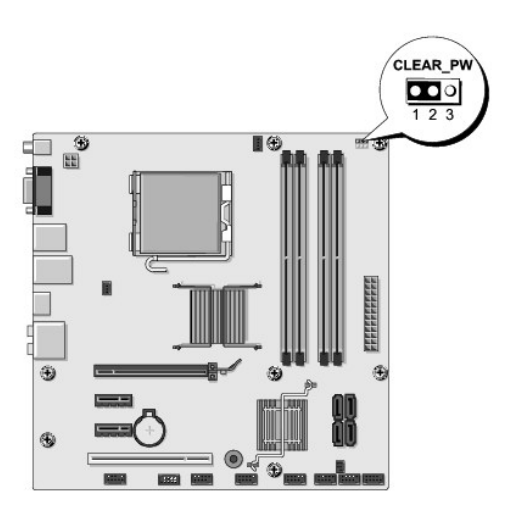

- 4. قم بفك مقبس وصلة المرور ثنائي الأسنان من السنين2 و3 وثبته في السنين1 و .2
	- . انتظر لمدة خمس ثوان ٍتقريبا ًلمسح كلمة المرور 5.
- .6 قم بفك مقبس وصلة المرور ثنائي الأسنان من السنين 1 و2 وإعادة تركيبه في السنين 2 و3 من أجل تمكين خاصية كلمة المرور .
	- 7. أعد وضع غطاء الكمبيوتر (راجع [إعادة غطاء الكمبيوتر إلى مكانه](file:///C:/data/systems/STD540/ar/SM/cover_re.htm#wp1188605)) .
		- وصّل الكمبيوتر والأجهزة بالمآخذ الكهربائية ٬ثم شغّلها . 8.

## <span id="page-32-1"></span>**مسح إعداداتCMOS**

<span id="page-33-0"></span>**تنبيه :قبل الشروع في أي إجراء من الإجراءات الموضحة في هذا القسم ٬اتبع إرشادات الأمان االمحددة الواردة مع الكمبيوتر .**

**تنبيه :يجب فصل الكمبيوتر عن مأخذ التيار الكهربي لمسح إعداد CMOS .**

- 1. اتبع الإجراءات المذكورة في [قبل أن تبدأ](file:///C:/data/systems/STD540/ar/SM/before.htm#wp1180146) .
- 2. افتح غطاء الكمبيوتر (راجع [إعادة غطاء الكمبيوتر إلى مكانه](file:///C:/data/systems/STD540/ar/SM/cover_re.htm#wp1188605)) .
- 3. حدد موقع وصلة مرورCMOS ثلاثي الأسنان (CMOS\_CLR( الموجود على لوحة النظام (انظر [مكونات لوحة النظام](file:///C:/data/systems/STD540/ar/SM/techov.htm#wp1195813)) .

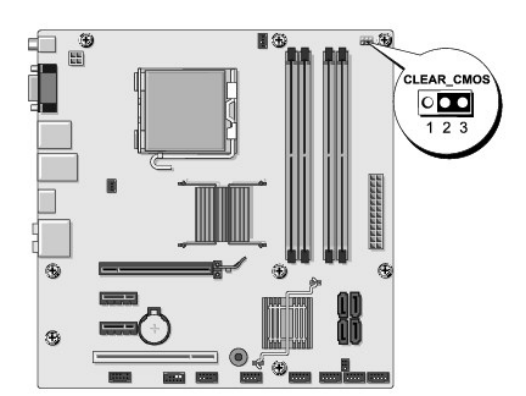

- 4. قم بإزالة قابس الوصلة من وصلة CMOS) CMOS\_CLR( السنون1 و .2
- 5. ضع قابس وصلة المرور أعلى وصلة مرور CMOS) CMOS\_CLR( السنون2 و3 وانتظر لمدة خمس ثوان ٍتقريبا .
	- 6. قم بإزالة قابس الوصلة وضعه على وصلة CMOS) CMOS\_CLR( السنون1 و .2
		- 7. أعد وضع غطاء الكمبيوتر (راجع [إعادة غطاء الكمبيوتر إلى مكانه](file:///C:/data/systems/STD540/ar/SM/cover_re.htm#wp1188605)) .
			- وصّل الكمبيوتر والأجهزة بالمآخذ الكهربائية ٬ثم شغّلها . 8.

### <span id="page-33-1"></span>**تحديث BIOS**

قد يتطلب BIOS تحديثا في حالة وجود تحديث متاح أو في حالة استبدال لوحة النظام.

- 1. قم بتشغيل الكمبيوتر .
- 2. حدد موضع ملف تحديث BIOS للكمبيوتر الخاص بك على موقع دعم Dell على **com.dell.support** .

**ملاحظة :**للمناطق الأخرى بخلاف الولايات المتحدة المناطق ٬قم باختيار بلدتك أو منطقتك من القائمة المنسدلة الموجودة أسفل صفحة موقع دعم Dell ثم حدد موضع ملف تحديث BIOS للكمبيوتر الخاص بك.

- 3. انقر فوق **Now Download**) تنزيل الآن) لتنزيل الملف .
- 4. إذا ظهر إطار **Disclaimer Compliance Export**) بيان إخلاء مسؤولية الالتزام بالتصدير) ٬انقر فوق **Agreement this Accept I ,Yes**) نعم ٬أوافق على هذه الاتفاقية) .
	- يظهر إطار **Download File**) تنزيل الملف).
	- 5. انقر فوق **disk to program this Save**) حفظ البرنامج في القرص) ٬ثم انقر فوق **OK**) موافق) .

يظهر إطار **In Save**) حفظ في).

- 6. انقر فوق السهم لأسفل لعرض قائمة **In Save**) حفظ في) وحدد **Desktop**) سطح المكتب) ٬ثم انقر فوق **Save**) حفظ) . يتم تنزيل الملف على سطح المكتب الخاص بك.
	- 7. انقر فوق **Close**) إغلاق) إذا ظهر إطار **Complete Download**) انتهاء التنزيل) .

يظهر رمز الملف على سطح المكتب الخاص بك ويحمل نفس عنوان ملف تحديث BIOS الذي تم تنزيله.

. انقر نقرًا مزدوجًا فوق رمز الملف الموجود على سطح المكتب واتبع الإرشادات الموضحة على الشاشة 8.

**نظرة فنية عامة (الخدمة دليل( Dell Studio™ 540 Service Manual**

> [المنظر الداخلي للكمبيوتر](#page-35-1) [مكونات لوحة النظام](#page-35-2)

<span id="page-35-0"></span>تنيه. قبل ان تبدا العل بداخل الكبيرتر، يرجى قراءة مغرمات الامان الواردة مع الفيرين لمن المن المصال المسلم المسلم المسلم المسلمة الالتزام بالقوانين على المسلمة الالتزام بالقوانين على<br>www.dell.com/regulatory\_compliance.

<span id="page-35-1"></span>**المنظر الداخلي للكمبيوتر** 

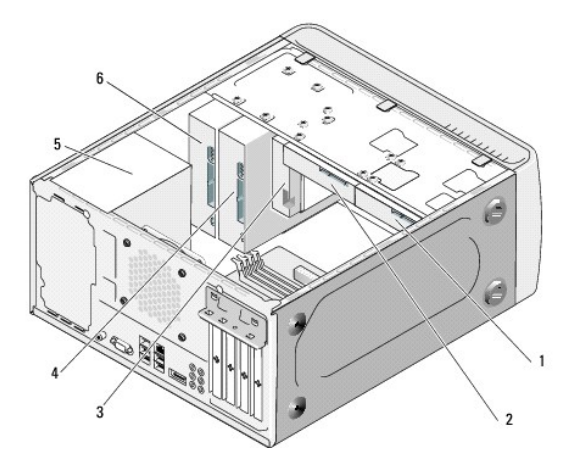

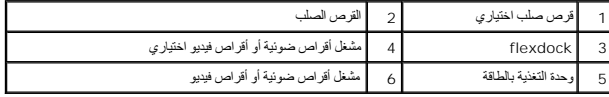

<span id="page-35-2"></span>**مكونات لوحة النظام** 

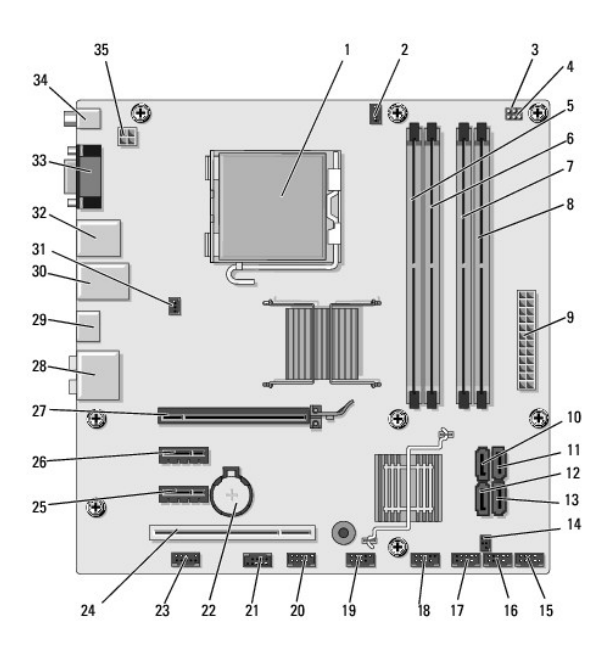

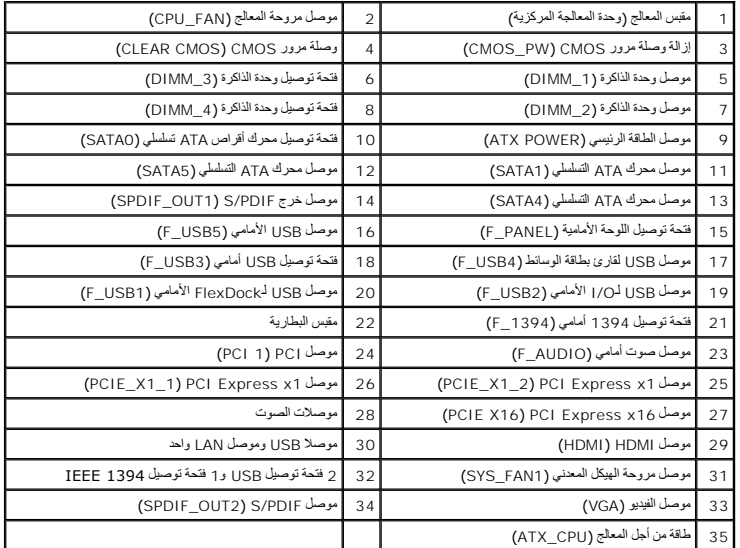

 **(الخدمة دليل( Dell Studio™ 540 Service Manual**

## **الملاحظات والإشعارات والتنبيهات**

**ملاحظة :**تشير كلمة "ملاحظة" إلى المعلومات الهامة التي تساعدك على تحقيق أقصى استفادة من الكمبيوتر الخاص بك.

**إشعار :**يشير **الإشعار** إلى احتمال حدوث تلف في الأجهزة أو فقدان البيانات ٬كما يخبرك بكيفية تفادي المشكلة.

**تنبيه :تشير كلمة "تنبيه" إلى احتمال حدوث ضرر بالممتلكات أو تعرض الأشخاص للإصابة أو الموت .**

## **المعلومات الواردة في هذا المستند عرضة للتغيير بدون إشعار. © 2008 Inc Dell. كافة الحقوق محفوظة.**

يُمنع إجراء أي عملية نسخ بأي شكل من الأشكال دون الحصول على إذن خطي من شركة Inc Dell.

العائدك الجارية لما تشاد المحاف الكاس المعال الملك الملك تعارية لمرئة Dell Inc؛ وتخار Windows Microsoft باستحاد المعامل والكامل تجارية أو عادات تجارية أو عادلت تجارية أو عادلت تجارية أو عادلت تجارية أو عادلت تجارية أو عاد

قد يتم استخدام علامات تجارية أخرى في هذه الوثيقة للإشارة إلى إما الكيانات الأسماء المالك المالكة والأسم المنتجات المالك علامات تجارية أو أسماء تجارية أو أسماء تجارية أو أسماء تجارية والمساء تجارية بخلاف الخاصة بها.

#### **يوليو 2008 مراجعة00 A**